# **club com modore**

## <u> Biologo de Boorde de Boorde de</u>

**Boletín informativo para los usuarios de rnicroordenmdores** 

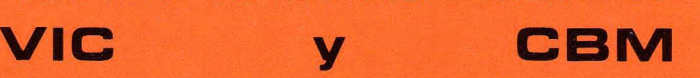

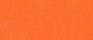

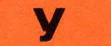

**ABBBBBBBBBBBBBBBBBBBBBBB** 

**modo de utilizar<br>
variables del BASIC** desde código máquina

**(pág. 1** )

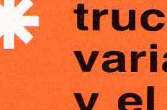

## **trucos y pokes variados para el VIC-20 y el COMMODORE 64**

**(pág. 6)** 

**trabajanao**  . **con ampliaciones de memoria** 

SINCXX/CX+1)

**(pág. 18)** 

en alta resolución

 $\frac{1}{2}$  editorial: se necesitan más **colaboraciones (pág. 1)** 

**ficheros** 

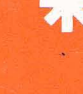

relativos **en**  .375 **BASIC 4**  rutinas para dibujar  $(pág. 3)$ **funciones** 235 **rutinas en**  con la impresora **BASIC para las**  0950000001 **funciones POS, TRUN y FlLL (pág. 4)**   $-.045$ 

 $-.185$ 

**junio '983** 

N'/5

## **TABLA 1 - CBM - ASCII - CHARACTERS**

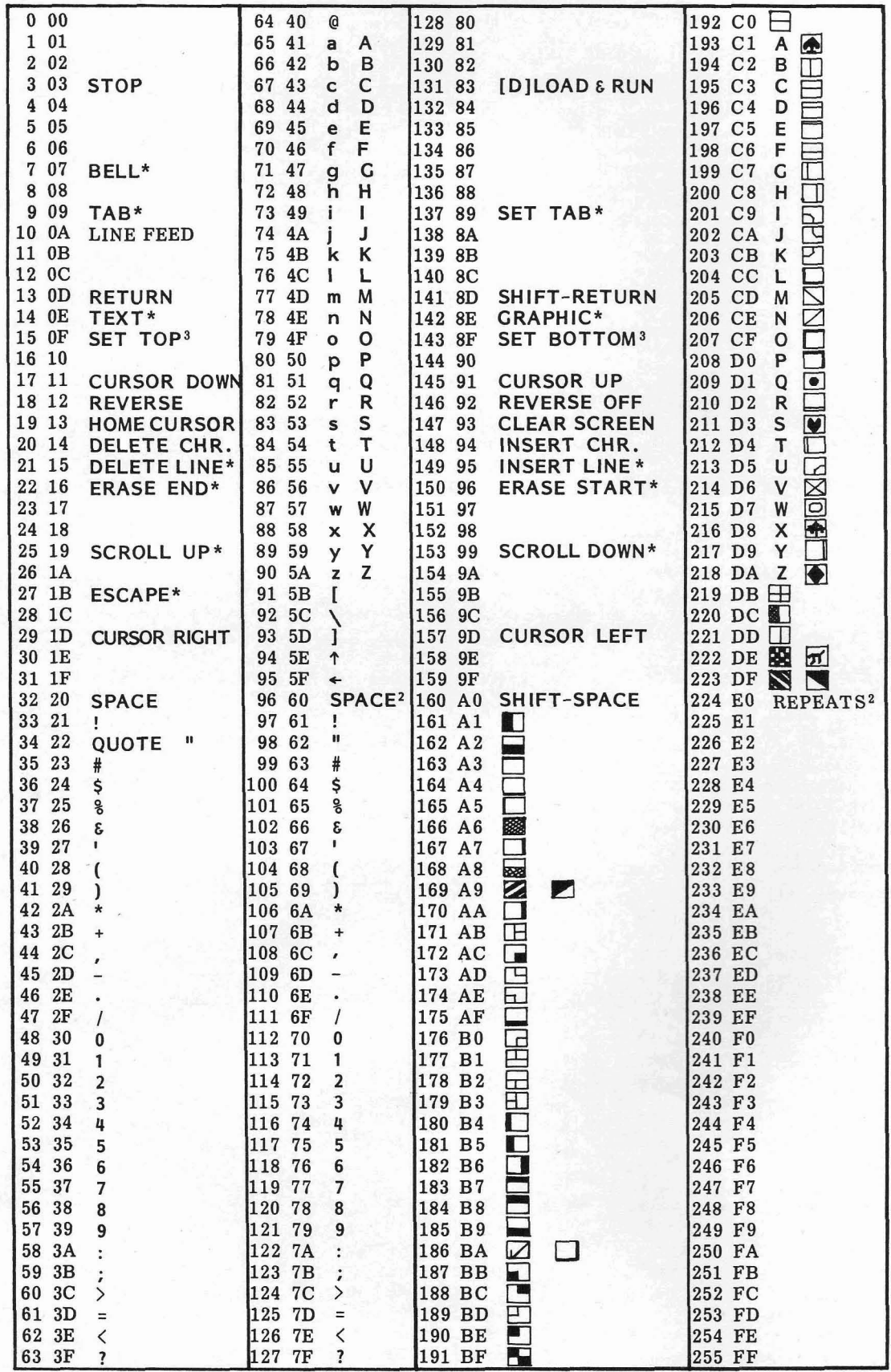

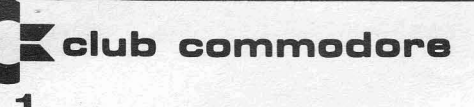

## **EDITORIAL**

**1** 

# **necesitamos ás colaboraciones**

**P**oco a poco van llegando colaboracio- carta, si lo tenemos en nuestros archi-<br>nes a nuestra Revista, pero todavía son vos. Y de momento nada más que volnes a nuestra Revista, pero todavía son vos. Y de momento nada más que vol-<br>pocas. Debemos poner énfasis en que ver a nuestra eterna canción: ¡A VER SI pocas. Debemos poner énfasis en que<br>nuestros lectores no deben dejarse llevar por un mal entendido sentido de vergüenza, pues todos nosotros hemos empezado alguna vez.

Un suscriptor nos pregunta sobre el tipo de programas que nos interesan... Bien, en principio TODOS. No obstante.. . Juegos tenemos un buen número y creemos que el interés de nuestros lectores se centra más en aquellos programas que representen alguna utilidad. Un inciso: suelen llamarse utilidades en argot informática aquellos programas que facilitan el manejo o la programación del ordenador (ayuda a la programación, rutinas de renumeración, etc ...). Este tipo de programas suelen tener una longitud limitada, que, por otro lado, nos interesa porque nuestros listados para que sean claros consumen mucha superficie, tienen un interés general y ayudan a entender el funcionamiento del ordenador. Otro capítulo interesante es el de las aplicaciones, fundamentalmente por dos razones: por su interés en sí mismas y porque pueden ayudar al usuario que empieza a encontrar trabajos para su equipo que no había previsto cuando decidió comprarlo.

Se nos pregunta también por la manera de presentar las colaboraciones. En este aspecto es necesario enviar una cinta (o un disco) con el programa grabado y una explicación lo más exhaustiva posible de su funcionamiento, memoria que necesita, etc... De la preparación del listado para su publicación ya nos encargamos nosotros. La cinta o el disco serán devueltos en el plazo más breve posible con algún otro programa grabado que trate sobre un tema que el mismo autor nos indique en su

COLABORAMOS! pues ésta es la Re-<br>vista del usuario.

### **TRUCOS**

# **Pokes variados para el VIC-20 y el COMMODORE 64**

**por P. MASATS** 

Para simular la desconexión del equipo: COMMODORE 64, SYS 64738 y VIC-20, SYS 64802. (¡Estos POKEs son tan variados que hasta incluyen el SYS!). Para impedir el listado de un programa: COMMODORE 64, POKE 775,200 y VIC-20, el mismo. Para retornar a la normalidad: COMMODORE 64, POKE 775,167 y VIC-20, POKE 775,199.

Para inhabilitar la tecla RUN/ STOP en el COMMODORE 64: POKE 808,239. En el VIC-20: POKE 788, 194. En el Caso del VIC este POKE interfiere el funcionamiento del reloj interno (variables TI y TI\$).

Para recuperar el funcionamiento de la tecla RUN/STOP:

En el COMMODORE 64: POKE 808,237.

En el VIC-20: POKE 788,171.

### **VENTANA CBM**

# modo de utilizar variables del BASIC desde código máquina

### **DOI RAFAEL NAVARRO**

Debido a algunas consultas y opiniones recibidas, considero interesante realizar algunas pequeñas aclaraciones respecto de la representación en estas páginas de los listados de «assembler». El aspecto real de un listado de ensamblador (ayuda simbólica para la escritura de programas en código máquina) tiene, en realidad, un aspecto diferente al de los que se presentan en esta «Ventana». Para facilitar su cotejo, el primer ejemplo de este artículo se presenta bajo formato standard. Como se verá, en el mismo aparecen más datos (número de línea secuencial, dirección de memoria y código hexa - código máquina - de la línea). Si se ha elegido una representación más simbólica es por un motivo fundamental: las áreas disponibles para escritura de programas en c.m. varían sensiblemente de un modelo a otro de COMMODORE, y la intención de esta serie de artículos es la de abarcar, siempre que sea posible, toda la gama de CPUs.

Desgraciadamente, en el número anterior se colaron algunos errores de transcripción en el listado del programa «subrutina de búsqueda de una variable alfanumérica». Por tal causa, repetimos aquí el listado correcto del mismo. FAC y ARG son dos acumuladores empleados por el sistema operativo y el interpretador BASIC para representación de números y aritmética en coma flotante (ver «Ventana» número anterior).

(continúa en la pág. siguiente)

club commodore

# modo de utilizar variables del BASIC desde código máquina

 $\boldsymbol{2}$ 

(viene de la pág. anterior)

El tema se complica cuando se trata de localizar variables de tipo «array» o dimensionadas, ya que debe informarse a la rutina BARR de otros datos tales como número de dimensiones y elemento a buscar. Observad el listado adjunto y considerad que el «stack» deberá ser cargado tantas veces como elementos de dimensionado tenga el «array».

La intención de esta sección fija es informaros acerca del mayor número posible de trucos que puedan ser del interés de todos vosotros. Por tanto, nos serán muy útiles todos los comentarios que nos podáis hacer acerca del interés que encontráis en los artículos, así como las sugerencias de nuevos temas a tratar. Hasta el número que viene. \* \* \*

A la salida de la subrutina los punteros de página cero VARPNT conten-

VENTANAS......PAGE 0001 LINE# LOC CODE LINE drán la dirección de memoria donde se encuentra el elemento.

Para realizar la búsqueda de elementos de «array» alfanumérico bastará

SUBRUTINA DE BÚSQUEDA DE

introducir modificaciones en la determinación del tipo de variable y realizar un OR del valor del segundo carácter con 128.

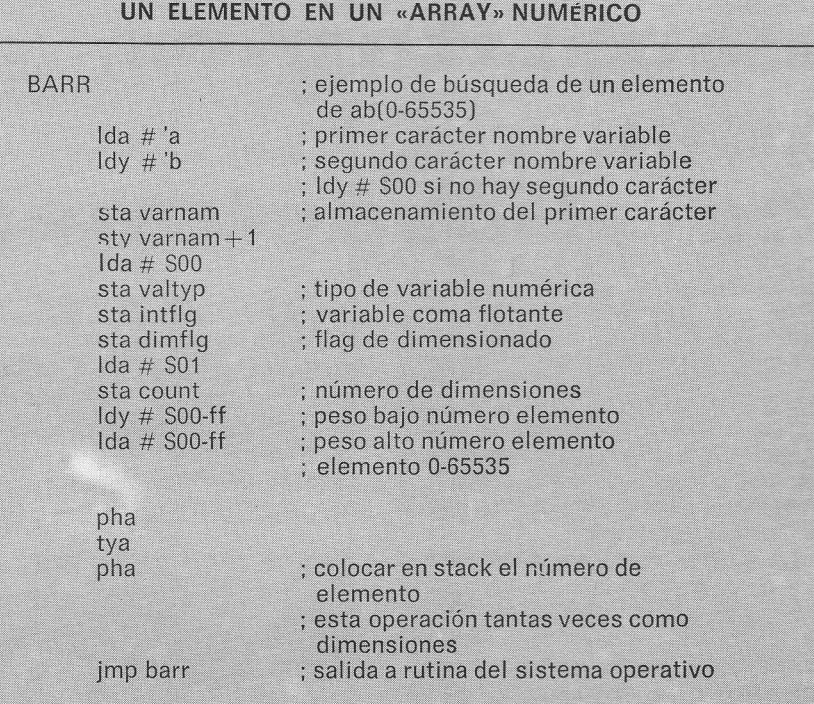

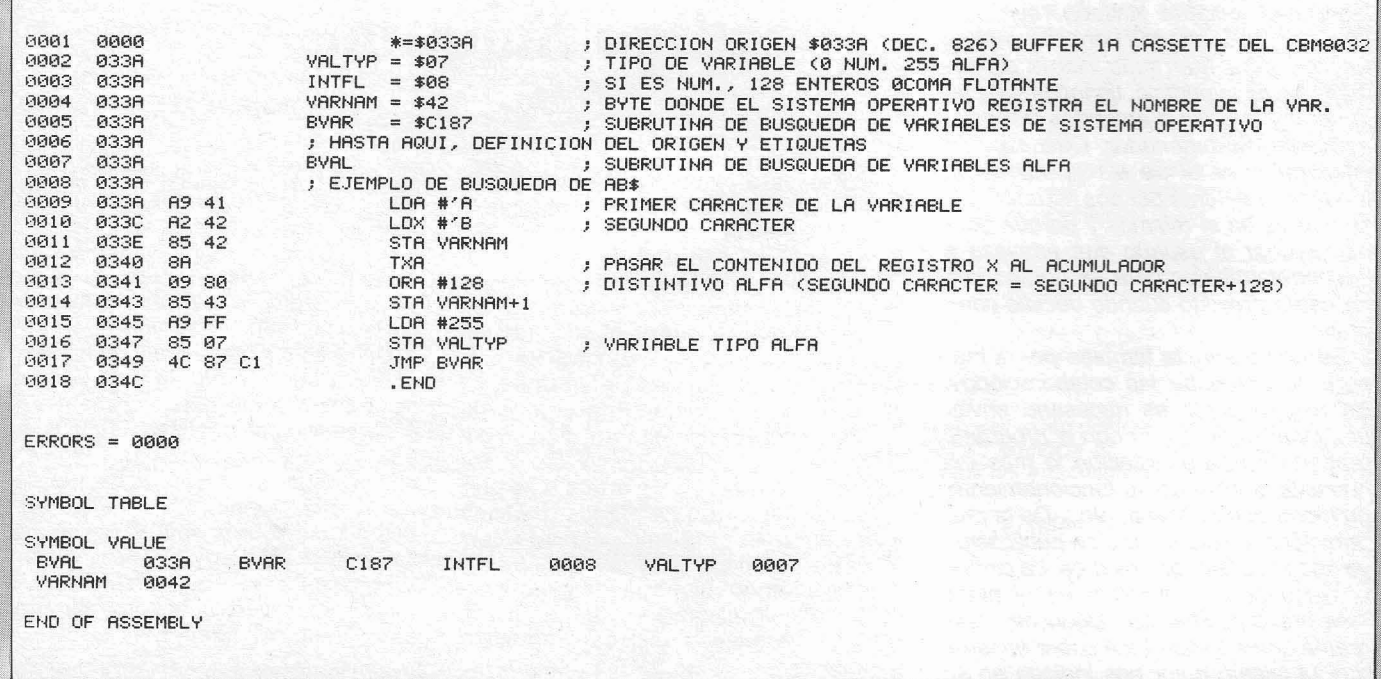

**=club commodore** 

**FICHEROS** 

# **ficheros relativos en BASIC 4** (1)

En este artículo no vamos a hablar de ficheros en general (ello es tema para otros artículos) sino que nos limitaremos a los ficheros Relativos.

Un fichero Relativo se compone de registros, cuyo número y longitud han sido definidos por el programador. A cada registro se le accede por su número de orden relativo respecto al principio del fichero (de ahí su nombre).

### **CREACIÓN DEL FICHERO**

Para crear un Relativo, lo primero es decidir cuántos registros desean usarse y qué longitud deben tener. La longitud es la suma de los bytes a almacenar en cada registro más uno, un CHR\$[13], que utilizaremos como indicador de «fin de registro». La longitud máxima de los registros es de 254 bytes.

Por ejemplo, vamos a crear un fichero Relativo de 100 registros de 50 bytes cada uno (Cuadro 1).

Mientras se ejecuta la instrucción PRINT#, el LED de error está en rojo (50, RECORD NOT PRESENT) indicando que el registro al que hemos apuntado no existe y, por lo tanto, el DOS debe crearlo junto con todos los anteriores, lo que puede llevar un poco de tiempo.

### **APERTURA DEL FICHERO**

Una vez creado el fichero, ya se le pueden efectuar grabaciones y lectu. ras de registros pero antes deberemos abrirlo. Se puede leer sólo parte de un registro pero. al grabarse, debe grabarse completo. Para abrir el fichero, utilizaremos la misma instrucción DOPEN # que utilizamos en la creación pero esta vez no es necesario indicar la longitud de los registros (L50), puesto que el DOS ya la sabe. Si se le pone una longitud que no coincide con la definida en la creación de este fichero, el DOS generará un menpor **JORDl SASTRE** 

saje 50, RECORD NOT PRESENT. Ejemplo de apertura:

DOPEN  $# 1$ , «FICHERO»

### **GRABACIÓN DE REGISTROS**

Para grabar registros es necesario seguir al pie de la letra las siguientes normas:

**e** Antes de cualquier grabación debemos posicionarnos al principio del registro sobre el que se desea grabar (instrucción RECORD # 1.

**e** No puede utilizarse más que una instrucción PRlNT # para grabar los datos (al utilizar un segundo PRINT #, el DOS grabaría los datos en el regis. tro siguiente). Por tanto, si los datos a grabar no caben en una sola instrucción, antes deberán ponerse en una variable de cadena (por ejemplo B\$) para luego grabarla de golpe con un único PRINT $#$ .

**e** Si los datos a grabar van a leerse posteriormente mediante una instrucción INPUT #. éstos deben separarse entre sí con un CHR\$(13). Por ejemplo: 100 PRINT # 1, A1\$; CHR\$(13); A2\$; CHR\$(13); ... etc., o bien: 120 B\$=  $A1\$ + CHR\$(13) + A2 $\$ + CHR\$(13) ... etc./130 PRINT # 1,B\$;.

**e** El último byte grabado en un registro debe ser siempre un CHRS(13) seguido de un punto y coma [;), como puede observarse en los ejemplos.

**e** Después de grabar el registro mediante el PRINT $#$ , debe posicionarse de nuevo el puntero con una nueva instrucción RECORD #.

**e** Cuando en un registro se graban menos bytes de los que permite su capacidad, el DOS pone a continuación del último carácter grabado una marca de «Fin de Registro» anulando cualquier contenido posterior que hubiera en el mismo de anteriores grabaciones. Por tanto, no vale grabar sólo parte de un registro, hay que grabarlo entero.

Tomada nota de lo expuesto, véase en el Cuadro 2 un ejemplo de grabación.

### **LECTURA DE REGISTROS**

La lectura de registros ofrece más libertad, puesto que pueden utilizarse tantas GET  $#$  s e INPUT  $#$  s como se desee; incluso combinaciones de ellas. Para leer un registro sólo hay que posicionarse al principio del mismo y seguidamente leer. Por ejemplo Cuadro 3. **m** 

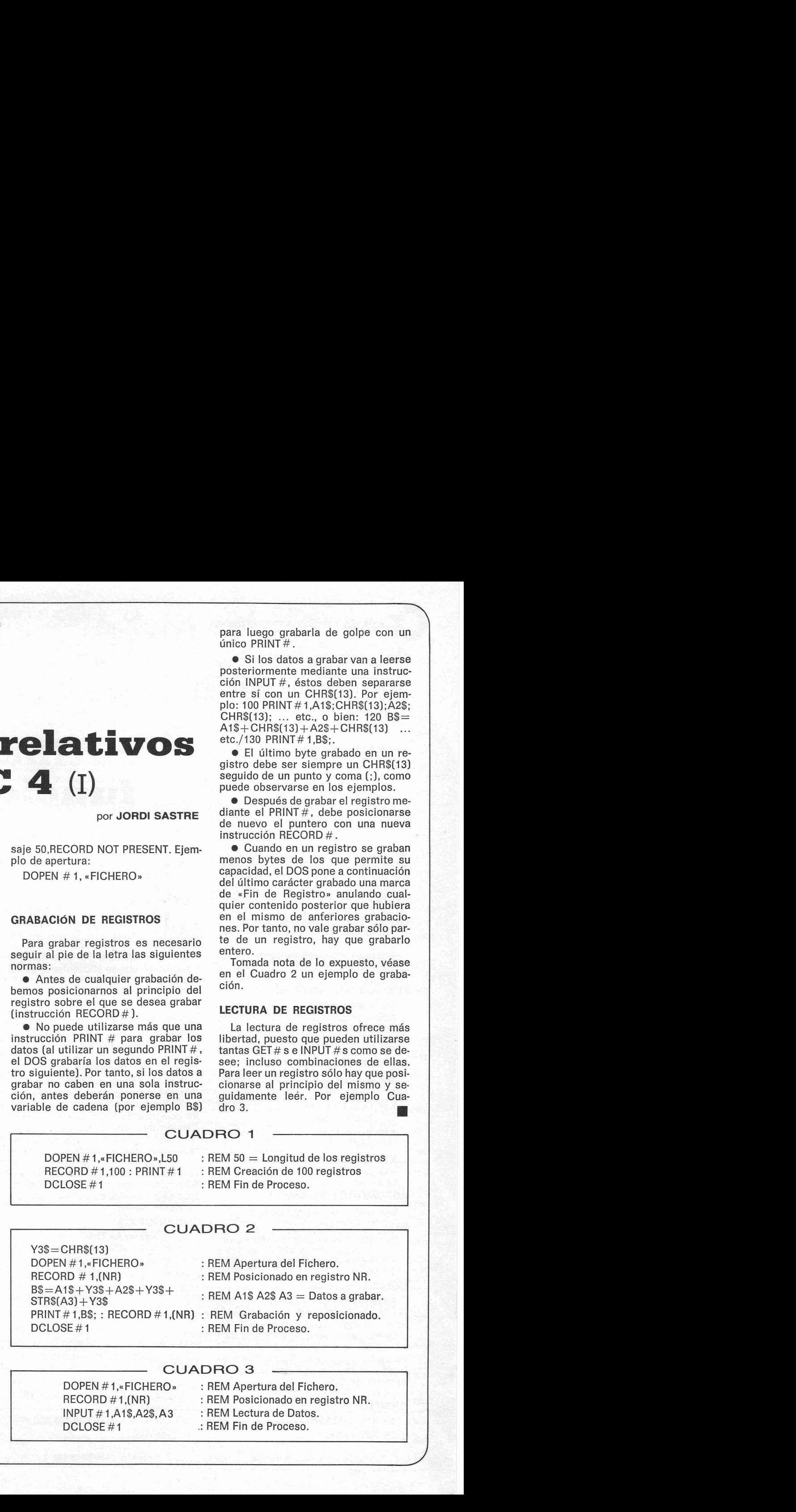

DOPEN #1,«FICHERO» BS=A18+Y38+A28+Y38+<br>STRS(A3)+Y3\$<br>PRINT# 1,B\$; : RECORD # 1,(NR) : REM Grabación y reposicionado.<br>DCLOSE # 1 <sup>: REM</sup> Fin de Proceso.

REM Apertura del Fichero. RECORD # 1, (NR)  $\cdot$  REM Posicionado en registro NR.<br>B\$=A1\$+Y3\$+A2\$+Y3\$+<br> $\cdot$  REM A1\$ A2\$ A2\$ - Detase are h

- 
- 

### CUADRO 3

RECORD #1, (NR) : REM Posicionado en registro NR. INPUT  $\#$  1, A1\$, A2\$, A3 : REM Lectura de Datos. DCLOSE #1 : REM Fin de Proceso.

- DOPEN # 1 ,«FICHERO» : REM Apertura del Fichero.
	-
	-
	-

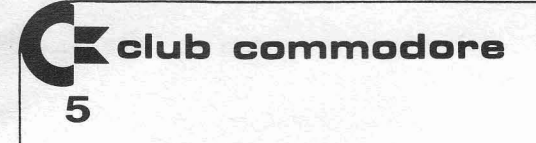

# **para las RUN y FILL**

por **E. MARTÍNEZ DE CARVAJAL** 

do número - 17 - después. Obsérvese que los espacios en blanco que hay entre las letras no se eliminan.

### **APLICACIÓN PRACTICA**

Esta función permite determinar la longitud real de una variable alfanumérica. Si tenemos un fichero en el cual todos sus registros están formateados (rellenados) con caracteres en blanco para que tengan la misma longitud, esta función nos da su longitud real antes del formateo. No tiene ninguna utilidad cuando la variable se llena mediante un INPUT por teclado, ya que esta sentencia ya trunca automáticamente el literal que se escriba.

### **FUNCIÓN FILLS (Rellenar)**

Esta función sirve para llenar un literal con un carácter dado.

### **ARGUMENTOS DE ENTRADA**

- X1 Valor ASCll del carácter con que queremos llenar X1\$.
- X2 Número de caracteres con que queremos llenar X1\$. ES la longitud con que quedará.

### **ARGUMENTOS DE SALIDA**

X1\$ String rellenado.

### **EJEMPLO**

 $10 X1 = 48$  $20 X2 = 10$ 30 GOSUB 1000 : FUNCIÓN FILLS 40 PRINT X1\$ 50 PRINT LEN(X18) 60 END RUN

0000000000 10

### **APLICACIONES**

Esta función se utiliza normalmente para inicializar registros o variables con un cierto valor. Por ejemplo, variables alfanuméricas que se utilicen para subrayar textos en la pantalla o impresora, para llenar de caracteres en blanco un registro, etc...

### **EJEMPLO**

- 10  $X1 = ASC('@')$
- $20 X2 = 22$
- 30 GOSUB 1000 : REM FUNCIÓN **FILLS**
- 40 SUB\$=X1\$ : REM VARIABLE PARA SUBRAYAR TEXTOS EN PANTALLA.

PROGRAMA:08POS1 PROGRAMA :09FILL PROGRAMA :09TRUN PROGRAMA :09POS1 1000 REM FUNCION POS 1882 REM 1800 REM TRUN 1885 REM 1886 REM 1886 REM 1886 REM 1886 REM FUNCION FILL\* 1818 REM X1\$=STRING DONDE SE BUSCA 1818 REM 1818 REM 1818 REM 1818 REM 1020 REM X2\$=STRING A BUSCAR 1020 REM DATOS DE ENTRADA 1820 REM DATOS DE ENTRADA 1030 REM X1=POSICION INICIAL 1030 REM 1838 REM 1838 REM 1838 REM X1=CODIGO ASCII 1835 REM 1840 REM X1\$=STRING A TRUNCAR 1848 REM X2=NUMERO DE CARACTERES 1040 REM DRTOS DE SALIDA 1050 REM 1050 REM 1058 REM 1058 REM 1858 REM 1858 REM 1858 REM 1858 REM 1858 REM 1858 1045 REM<br>1050 REM X2=POSICION EN QUE SE ENCU<br>1070 REM X1\$=STRING TRUNCADO ENTRA 1878 REM )r'lB=STFING TRI-ItJCAD' 1070 REP1 X 1 **f** =-TE 1 NG RELLENHDO 1188 X2=8 **10S8 REM**  $\frac{1}{2}$  is the set of the set of 1188 X1\$="" 1110 IFX1+(LEN(X2\$))-1>LEN(X1\$)THEN 1180 IF ASC(RIGHT\$(X1\$,1))<>32THENR<br>PETIIPN **RETURN 11 HOURSE AND THE SUBSET OF THE SET ON 1118 FORI=1TOX1:X1\$=X1\$+CHR\$(X2):NE** 1120 IFMID\$<X1\$,X1,LEN<X2\$>>=X2\$THE 1110 X1\$=LEFT\$<X1\$,LEN<X1\$>-1>:GOTO 1120 RETURN 1120 PETURN 1180 1120 PETURN ii08 1120 PETURN ii08 1120 PETURN 1120 PETURN 1120 PETURN 1120 PETURN 1120 PETURN 1120 PETURN 1120 PETURN 11 1130 X1=X1+1:GOT01110 READY. READY. READY.

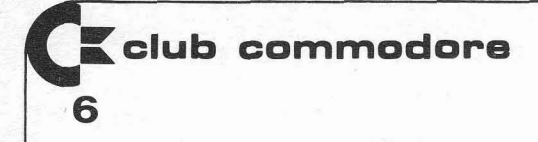

## **TRUCOS**

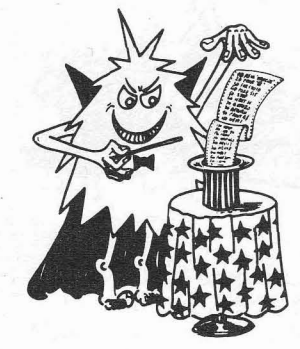

# **trucos y pokes variados para el VIC-20 COMMODORE 64**

<sup>~</sup>**por P. MASATS** 

**A** continuación damos algunas breves informaciones en torno al VIC **y**  al nuevo COMMODORE 64.

Las dos primeras van para el VIC-20 **y** son dos rutinas de utilidad que han sido escritas por nuestro colaborador E. Martínez de Carvajal. La primera (en la figura 1 podemos ver el listado y en la 2 un par de ejemplos de su aplicación) permite el volcado del contenido de la pantalla de¡ VIC a la **im**presora (a esto en el inglés utilizado

**28 GIS32768 38 IP=7688 48 OPEN1.4 58 FORC=21TOBSTEP-1 68 A\$="" 78 FORF=@T022 88 X=PEEKíIP+C+F\*22> 98 FORK=@TO7 95 P=PEEK(G1+(X\*8)+K):IFP>=128THENP**<br>=P-128 **97 P=P+128 188 AS=RS+CHRS<P> 118 NEXTK 120 NEXTF 138 PRINT#l,CHRS<S>;FI\$ 148 NEXTC 150 PRINT#I.CHRS<lS> 160 CLOSEl 178 STOP RERW.**  Fig. 1

en informática se le suele llamar un HARDCOPY, o sea una copia sólida). La única limitación que tiene es que sólo permite el volcado de contenidos alfanuméricos o semi-gráficos [los que se obtienen por teclado]. En caso de necesitar hacer lo mismo trabajando con el cartucho SUPEREXPANDER o en otro modo en el cual hayamos definido nuestro propio juego de caracteres, podemos utilizar el programa de la figura 3. En éste, las Iíneas 1-400 constituyen un programa para realizar un dibujo convencional en la pantalla y, a partir de la línea 7000, hasta el final tenemos la subrutina de volcado propiamente dicha. La característica principal de ésta es la de que está «parametrizada», es decir, en las líneas 7010-7180 averigua las posiciones actuales de la memoria de pantalla y del generador de caracteres para conseguir adaptarse a cualquier circunstancia. En la figura 4 se da una muestra de los resultados. En el caso de utilizar la instrucción CIRCLE del SUPEREX-PANDER debe realizarse una corrección en los dos radios para compensar el cambio de formato (en algunos casos los círculos se convierten en elipsesl. Para los usuarios del COMMO-DORE 64 estamos preparando las correspondientes versiones que publicaremos oportunamente.

Y ahora unos cuantos POKEs variados:

Podemos evitar la acción de la combinación de las teclas RUN/STOP y RESTORE con:

COMMODORE 64: POKE 808,225. - Esto cambia la apariencia de los listados, pero no afecta a la ejecución;

2B **G1=32758**  38 IP=76S6 48 OPENl **.4**  ôRC≘21TO0STEP-1<br>|\$=""<br>"ORF=0TO22 70 FÖRF=0T022<br>80 X=PEEK(IP+C+F \*22)<br>90 FORK=0TO7<br>95 P=PEEK(G1+(X\*S)+K):<br>IFP**>=128THENP=P-128**<br>97 P=P+128<br>97 F=P+128 188 A\$=A\$+CHR\$(P)<br>110 NEXTK<br>128 NEXTE... aug14 **RINT#1, CHR\$(8); A\$** 148 NEXTC<br>158 PRINT#1,CHR\$(15)<br>1<u>60</u> CLOSE1 **178** STOP READ Y. RUN Fig. **2 (A) 123456='38+-fQklEKTYUIO**  123456769HJKL : - =ZXCVBN<br>P@\*tASDFGHJKL : - =ZXCVBN<br>M. . <u>/ !</u> ' #\*%&<´ () <del>|</del> | 790 - -<br>- X(∧O?▓ <sub>º®</sub>H <del>' J</del> i **Rltlaci U 3 RUN** Fig. 2 (E)

también altera el funcionamiento del reloj interno.

Para el VIC-20, junto con el POKE de anulación de la tecla RUN/STOP debe hacerse: POKE 37150,2. Para re-<br>activar estas teclas:<br>POKE 808,237 — COMMODORE 64 —<br>y POKE 37150,130 en el VIC-20. activar estas teclas:<br>POKE 808,237 — COMMODORE 64 —

y POKE 37150,130 en el VIC-20.

Si necesitamos - por alguna ra-<br>zón - prescindir del teclado: COMMODORE64yVIC-20: POKE649,O. Para volver al funcionamiento normal: POKE 649,10 en los dos equipos.

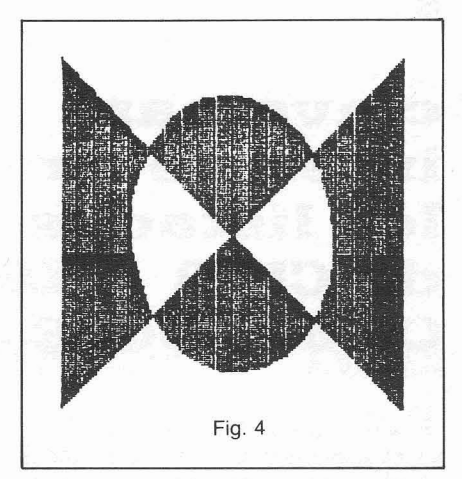

Para terminar con los POKEs, he aquí la manera de cambiar de mayúsculas a minúsculas: En el COMMODORE 64; POKE 53272,peek[53272) OR2. En el VIC-20; POKE 36869,PEEK(36869)OR2. Para recuperar la impresión normal: COMMODORE 64; POKE 53272,PEEK(53272)AND253, y en el VIC-20: POKE36869,PEEK(36869)AND253. Fig. 4

**=club commodore** 

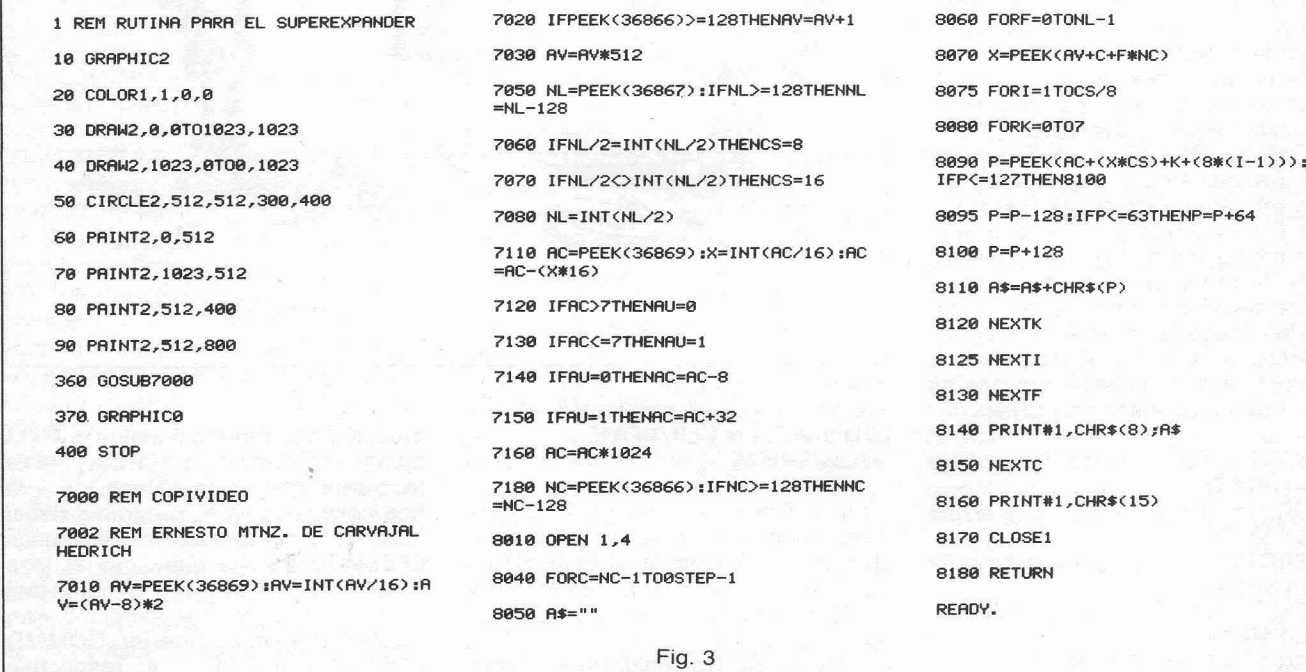

# **BOLETIN DE SUSCRIPCIÓN** - **club commodore**

NOMBRE ..................................................................................................................................... EDAD ................... DIRECCIÓN ................................................................................................................................................................. POBLACIÓN ............................................................... (.............. ) PROVINCIA ................................................. TELÉF. ....................................... MARCA Y MODELO DEL ORDENADOR ......................................... APLICACIONES A LAS QUE PIENSA DESTINAR EL EQUIPO ...............................................

Deseo iniciar la suscripción con el n.º 10 **Firma**,

DESEO SUSCRIBIRME A **"CLUB COM-MODORE"** POR UN ANO AL PRECIO DE **1.980** PTAS., QUE PAGARÉ CON-TRA REEMBOLSO AL RECIBIR EL NÚ-MERO CON EL QUE SE INICIA LA SUS-CRIPCIÓN. DICHA SUSCRIPCIÓN ME DA DERECHO, NO SÓLO A RECIBIR LA REVISTA (ONCE NÚMEROS ANUA-LES), SINO A PARTICIPAR EN LAS AC-TIVIDADES QUE SE ORGANICEN EN TORNO A ELLA Y QUE PUEDEN SER: COORDINACIÓN DE CURSOS DE BA-SIC, INTERCAMBIOS DE PROGRA-MAS, CONCURSOS, ETC.

(Enviar a la dirección del dorso)

# **clave para interpretar los listados de CLUB COMMQDQWE**

Todos los listados que se publican en esta Revista han sido ejecutados en el modelo correspondiente de la gama de ordenadores COMMODORE. Para facilitar la edición de los mismos en la Revista y para mejorar su legibilidad por parte del usuario, se les ha sometido a ciertas modificaciones mediante un programa escrito especialmente para ello. Para los programas destinados a los ordenadores VIC-20 y COMMODORE64, en los que se usan frecuentemente las posibilidades gráficas del teclado, se han sustituido los símbolos gráficos que aparecen normalmente en los listados por una serie de letras entre corchetes [] que indican la secuencia de teclas que se deben pulsar para obtener el carácter deseado. A continuación se da una tabla para aclarar la interpretación de las indicaciones entre corchetes:

- $[CRSRD] = Tecla cursor hacia abajo$ [sin SHIFT)
- $[CRSRU] =$  Tecla cursor hacia arriba [con SHIFT)
- $[CRSRR] =$  Tecla cursor a la derecha (sin SHIFT)
- $[CRSRL] =$  Tecla cursor a la izquierda [con SHIFT)

 $[HOME] = Tecla CLR/HOME$ (sin SHIFT)

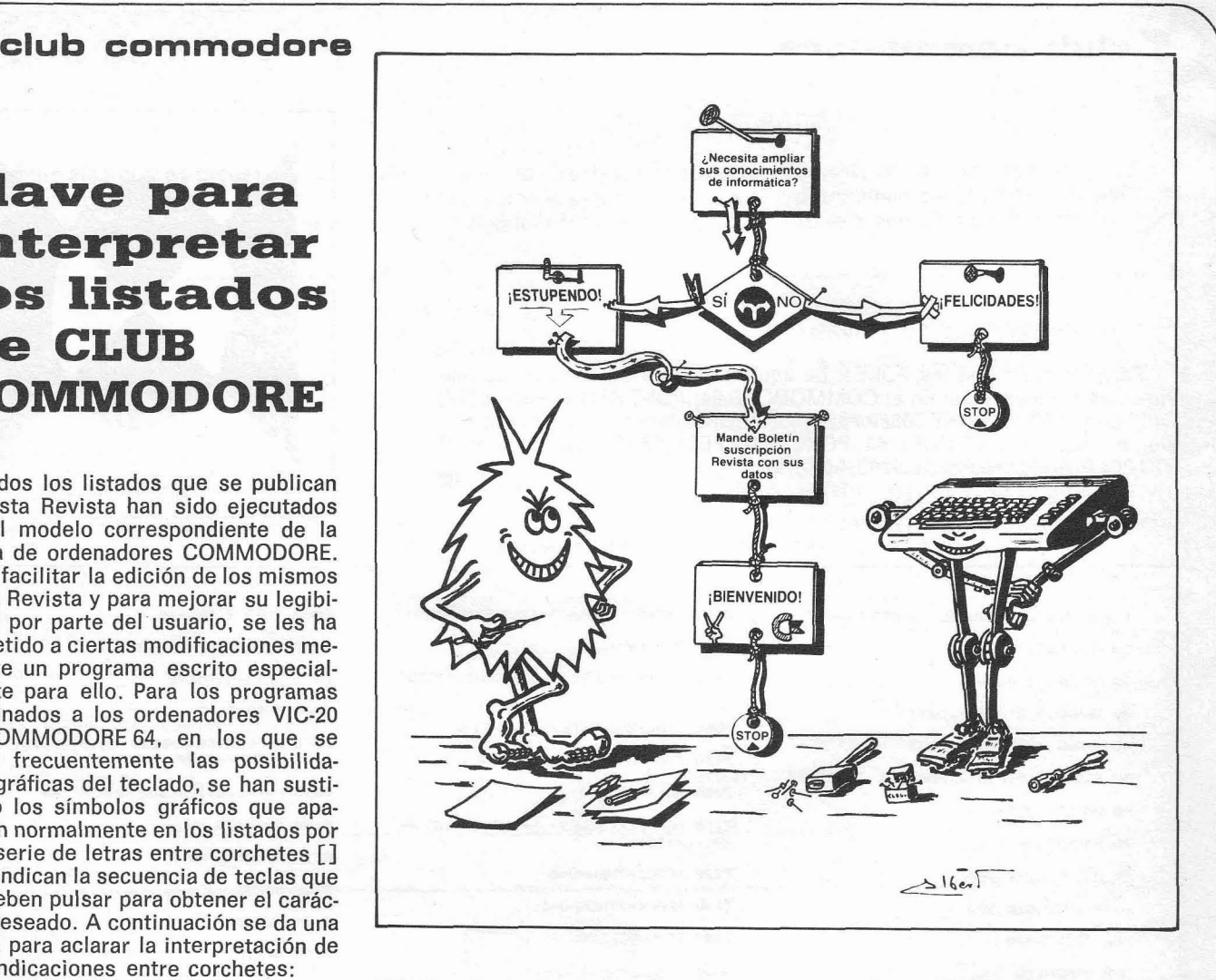

 $[CLR] = Tecla CLR/HOME$ [con SHIFT)

Las indicaciones [BLK] a [YEL] corresponden a la pulsación de las teclas de 1 a 8 junto a la tecla CTRL. Lo mismo sucede con [RVSON] y [RVSOF] respecto a la tecla CTRL y las teclas 9 y O.

El resto de las indicaciones constan de la parte COMM o SHlF seguidas

de una letra, número o símbolo - por ejemplo  $[COMM+]$  o  $[SHIFA]$  -. Esto indica que para obtener el gráfico necesario en el programa deben pulsarse simultáneamente las teclas COMMODORE (la que lleva el logotipo) o una de SHIFT y la tecla indicada por la letra, el número o el símbolo, en el ejemplo anterior: COMMO-DORE  $y + o$  SHIFT  $y$  A, respectiva-<br>mente. mente.

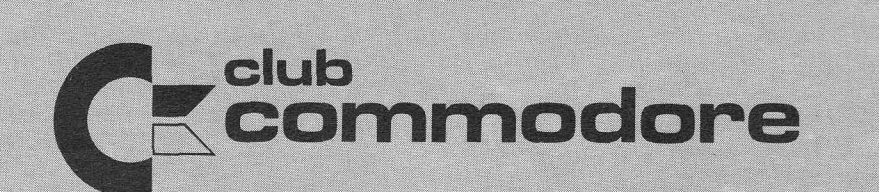

microelectrónica y control s.a.

Taquígrafo Serra, 7, 5.ª planta BARCELONA-29

# PROGRAMAS<sup>VICE</sup>20

### **PROGRAMAS EN DISCO**

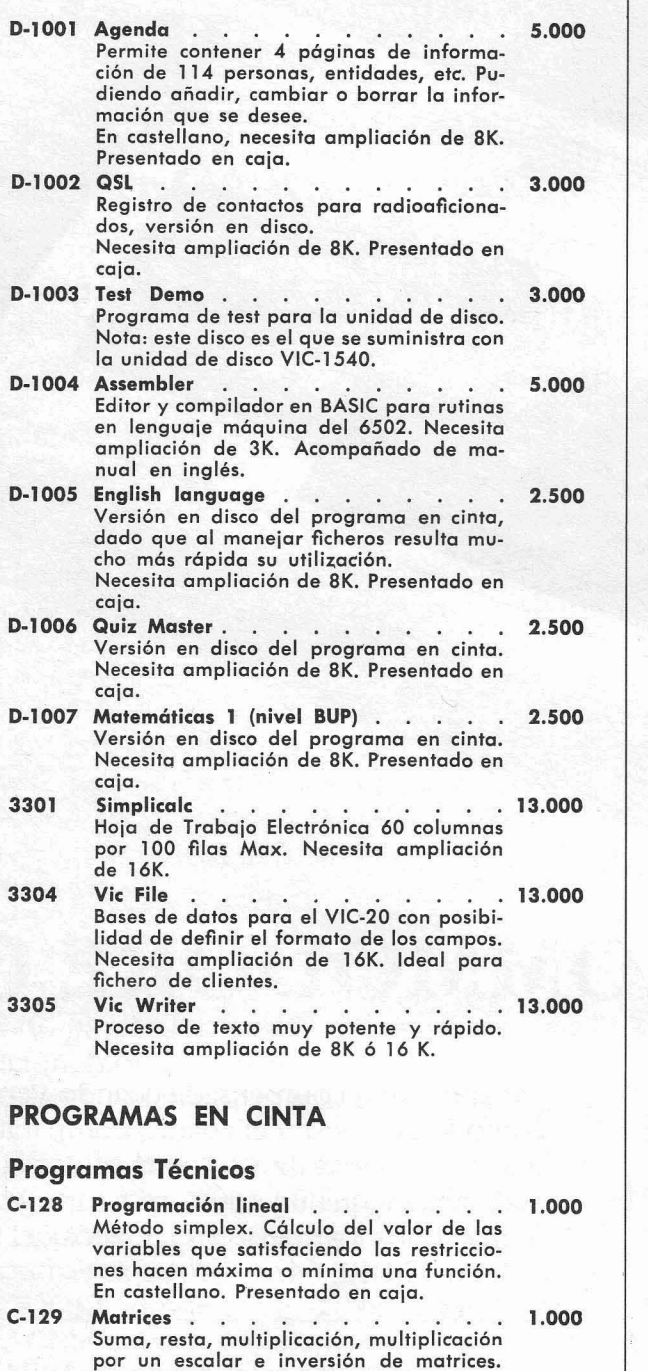

En castellano. Presentado en caja. **C-131** Regresiones **I** ......... **1.000**  Contenido: Regresión lineal: Cálculo por mínimos cuadrados de la recta que se ajusta mejor a una nube de puntos. Regresión múltiple: Variable dependiente en función de N variables independientes de grado 1. En castellano. Presentado en caja. caja.<br>PROG<br>microelectrónica<br>y control s a

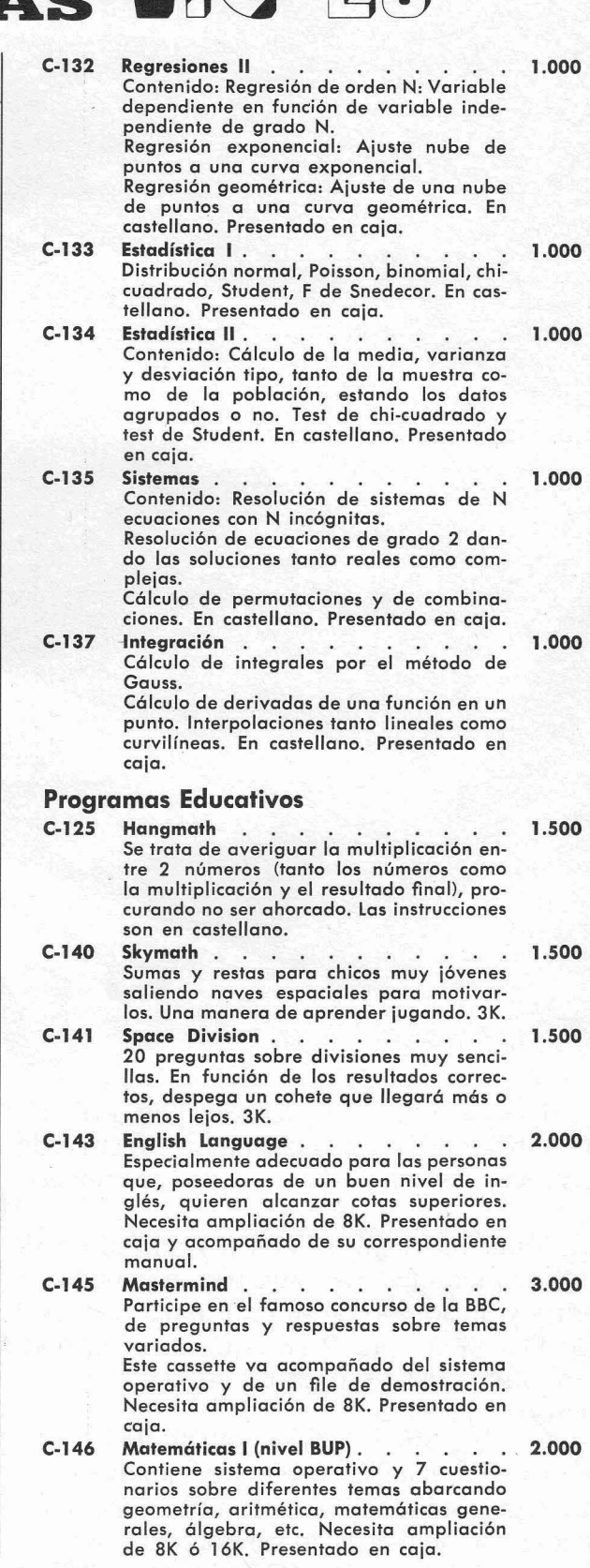

**COMPUTER** 

PROGRAMAS COMERCIALIZADOS POF ~ICROELECTRÓNICA Y CONTROL, S.A." Puede encontrarlos en su distribuidor más próximo Puede encontrarlos en su distribuidor más próximo<br>
y control s a **distribuidor commodore**<br> **ELECCOMMODORE** 

# El mejor ordenador personal del Mundo

# El COMMODORE 64

Este es el nuevo ordenador personal COMMODORE *64.* Un gigante de *40* cm, con un precio casi tan pequeño como su tamaño.

Cr commador

Nadie hasta ahora había logrado ofrecerle *64* K de memoria, *40* columnas en pantalla, 8 sprites y un sonido de auténtica maravilla por sólo 110.000, - ptas. Claro que tampoco todo el mundo es el líder mundial en microordenadores.

COMMODORE sabe perfectamente que para seguir siendo el número uno, tiene que estar constantemente en vanguardia. De calidad. De precios. De todo. Para ello investigamos constantemente.

Afortunadamente nuestra labor se ve

plenamente recompensada cuando vemos, como lo demuestra el cuadro comparativo, que nuestro más directo competidor cuesta nada menos que un *100%* más caro. *Y* ello sin reunir todos los adelantos técnicos del COMMODORE *64.* 

1. Capacidad total de memoria RAM de *64 K.* Interpretador BASIC extendido y sistema operativo residentes en ROM.

2. Dotado del más potente chip sintetizador de sonido diseñado hasta hoy, el COMMODORE *64* ofrece 3 voces totalmente independientes con una gama de 9 octavas. El programa puede controlar la envolvente, la afinación y la forma de onda de cada voz,

convirtiendo al COMMODORE 64 en el mejor simulador de instrumentos.

gama de periféricos, incluyendo unidad de discos, impresora de matriz de puntos o de margarita, plotter, comunicaciones locales y remotas..., y mucho más. 3. Conectable directamente a toda una

con 320 x 200 puntos directamente direccionables. Capacidad en modo carácter de 25 líneas por 40 columnas. 4. Pantalla de alta resolución en color

5. El chip de video, único en su género, permite el uso de 8 «Sprites» (figuras móviles en alta resolución y color). Los «Sprites» pueden moverse independientemente por programa de «pixel» en «pixel».

tridimensionales, existiendo también det ección automática de colisiones. 6. A cada «Sprite» se le asigna por programa un nivel de prioridad en caso de cruce con otro, consiguiendo efectos

7. Teclado profesional con mayúsculas y minúsculas, más 62 caracteres gráficos, todos ellos disponibles en el teclado y visualizables en 16 colores, en forma normal o bien en video invertido.

8. Encontrará a su disposición una completa gama de programas profesionales, incluyendo proceso de textos, sistemas de información, modelos financieros, contabilidad y muchas más aplicaciones.

9. Están en fase de desarrollo asimismo otros lenguajes tales como LOGO, UCSD PASCAL, COMAL, ASSEMBLER, etc. Todos los programas existentes de la gama COMMODORE, desde el VIC-20 hasta los modelos CBM pueden ser adaptados fácilmente.

con programas grabados en ROM, tanto profesionales como para educación y ocio. 10. Posibilidad de inserción de cartuchos

11. Opción de un segundo procesador 2-80 para trabajar con sistema operativo  $CP/M(R)$ .

# EL COMMODORE 64 Y SU MAS DIRECTO COMPETIDOR

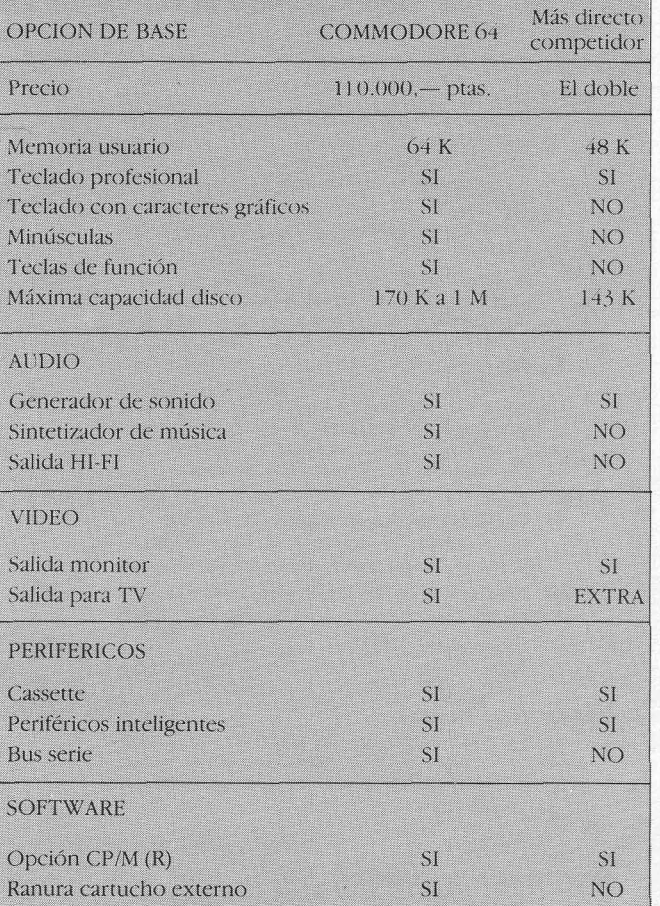

# **C~commodore**   $APU$

PARA MAS INFORMACION DEL COMMODORE 64. LLAMAR O ESCRIBIR A: MICROELECTRONICA Y CONTROL c/ Taquígrafo Serra, 7, 5<sup>o</sup>. Barcelona-29 Tel. (93) 250 51 03 c/ Princesa, 47, 3°, G. Madrid-8 Tel. (91) 248 95 70

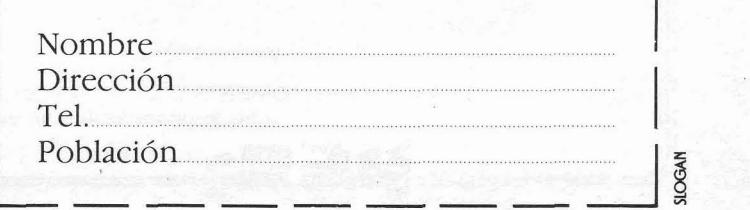

# **PROGRAMAS WG20**

### **Programas Aplicaciones**  C-130 Caja ............ 2.000 Dentro de una cuenta bancaria permite abrir hasta 100 subcuentas con su correspondiente debe y haber. Preparado para funcionar si se desea con impresora, unidad de discos y evidentemente cassette. Necesita ampliación 16K. Presentado en

- coja. C-136 Dieta ............ 2.000 En función de lo edad, sexo, altura, configuración y actividad desempeñada por la persona, da el peso ideal. Pregunta si se desea seguir un régimen, y en función de la actividad física desarrollada da el peso que se debe tener y la pérdida diaria que se debe alcanzar hasta llegar a dicho peso óptimo. Está en castellano y necesita ampliación de 8K. Presentado en caja.
- C-139 Vicalc ............ 1.500 El VIC-20 se comporto como uno colculadora y utiliza la notación polaca inversa. Manual de instrucciones en castellano.
- C-142A Interface de **RTTY** y CW y cassette de CW . 25.000 Especial para radioaficionados.
- C-142B Cassette de **RTTY** ........ 2.500 Para utilizarlo es necesario el interface de RTTY y CW. Especial radioaficionados.
- C-144 Quiz Master .......... 2.000 Programa para preparación de cuestionarios. Especialmente adecuado para escuelas. En castellano. Necesita ampliación de 8K.

### **Programas de Juegos**

C-201 Codemaker .......... 1.500 El VIC-20 inventa un código secreto, teniendo que descubrirlo. Instrucciones en castellano y el programa en inglés. No necesita ampliación. C-202 Wall Street. ......... 1.500 Partiendo de una situación financiera inicial, puede comprar y vender acciones diariamente en función de los precios que van variando. Instrucciones en castellano. Programa en inglés. No necesita ampliación. C-203 Simple Simon ......... 1.500 El VIC-20 va generando una serie de notas musicales que el usuario debe repetir en la misma secuencia. El grado de dificultad va aumentando y cuando se comete un error se vuelve a iniciar el juego. Instrucciones en castellano. Programas en inglés. No necesita ampliación. C-2041 Damas ........... 1.500 Juego de Damas especialmente adecuado para niños entre los 7 y los 10 años. En inglés. No necesita ampliación. C-205 Alien Blitz .......... 1.500 Fabuloso juego de invasores para el VIC-20. No necesita ampliación. C-206 Kosmic Kamikaze ........ 1.500 Ataque masivo de naves extraterrestres, pudiéndole salvar tan s61o sus habilidades y reflejos. Necesita ampliación de 3K u 8K,

dado que hay dos versiones del juego.

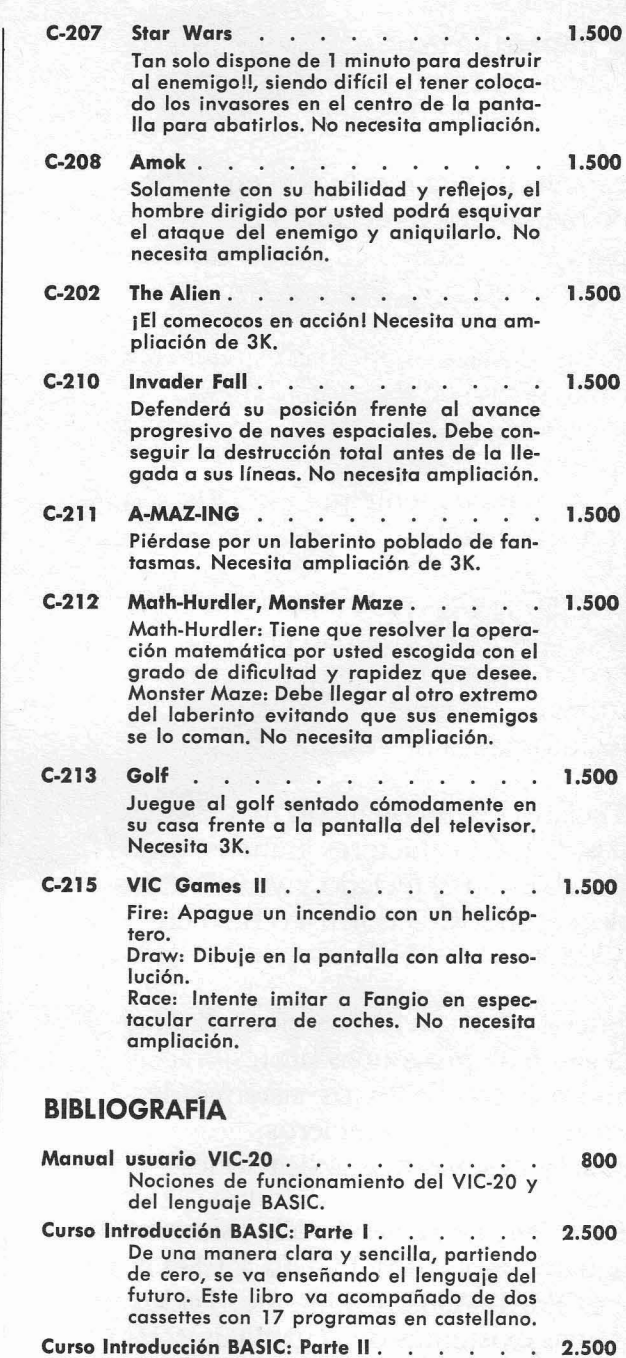

- Curso Introducción BASIC: Parte ll ...... 2.500 Profundización de lo trotado en Parte 1, especialmente en creación de ficheros, manejo de subrutinas, efectos musicales, aspectos animados, etc. VlC Revealed ............ 1.500
- Libro que explica con detalle el funcionamiento interno del VIC-20. Incluye esquemas. Libro en inglés. Programers Reference Guide . . . . . 2.000
- Profundización en el maneio del VIC-20. Incluye referencias a rutinas lenguaje máquina. Libro fotocopiado en inglés.

COMPUTER

PROGRAMAS COMERCIALIZADOS POR "MICROELECTRÓNICA Y CONTROL, S.A." Puede encontrarlos en su distribuidor más próximo Puede encontrarlos en su distribuidor más próximo<br>
y control s a<br>
y control s a<br> **ECE COMMODORE** 

microelectrónica<br>y control s.a

**c** club commodore<br>13

 $VIC-20$ 

# **rutinas para dibujar funciones alta resolwcióri**  con la impresora

por P. **MASATS** 

En este artículo presentamos una rutina que permite dibujar en la impresora del VIC-20 una función matemática estableciendo una serie de pa rámetros (fórmula de la función, valo $res$  iniciales e incrementos de  $X e Y$ ] y haciendo un GOSUB 1000 la impresora nos realizará un dibujo de la función con sus ejes cifrados y un título opcional.

Las relaciones matemáticas se pueden entender y analizar mejor si se dibujan y un ORDENADOR de bajo costo como el VIC-20 puede manejar fun ciones de una manera potente y flexible. El único aspecto que queda por resolver es el de conseguir un sistema para que estas funciones «dejen rastro» de una manera permanente. La impresora VIC-1515, además de poder escribir con letras y números de manera convencional, permite realizar dibujos de una manera similar a la que utiliza el VIC en la pantalla, es decir, de alguna manera, se pueden definir los caracteres que se van a imprimir.

Veamos rápidamente cómo trabaja la impresora de manera general y específicamente para dibujar.

La impresora VIC-1515 funciona en tres modos diferentes: cuando se pone en marcha la unidad o se le manda un CHRS(I5) ésta se halla en el modo de caracteres standard que permite la impresión de los símbolos alfanuméricos y gráficos de uso habitual en la pantalla. Este modo de funcionamiento es el utilizado para obtener listados y datos alfanuméricos. En caso de necesitar la impresión de los caracteres de la parte derecha de las teclas, se pueden obtener mediante una dirección secundaria especial en el comando OPEN. Se pueden conseguir caracteres de doble ancho (en este caso sólo caben 40 caracteres en una línea] mandando a la impresora un CHR\$(14). Esto expande cada carácter horizontalmente mejorando la legibilidad. Se puede utilizar con todos los caracteres alfanuméricos. El modo gráfico se obtiene enviando un CHRS(8). De esta manera se obtiene el control de cada punto individual en la línea de impresión. Cuando la impresora - en modo alfanumérico - recibe el código de un carácter en particular, primero consulta una memoria ROM que lleva incorporada [el concepto es muy similar al del generador de caracteres en el funcionamiento del video] para ver cuál es la configuración del carácter que debe escribir. La ROM suministra información para una matriz de 5 *x* **<sup>7</sup>** puntos (ver la figura 1) y la lógica de la impresora deja en blanco la sexta columna para separar el carácter actual del siguiente. Al enviar un código de 8 bits se puede escribir cualquiera de los caracteres programados en la ROM. .

En el caso del modo gráfico, se nos permite «saltarnos» la consulta a la ROM y enviar a la cabeza de impresión la columna que deseamos dibujar (ver figura 2). De esta manera el código no se interpreta como un carácter

(confinúa en la pág. siguiente)

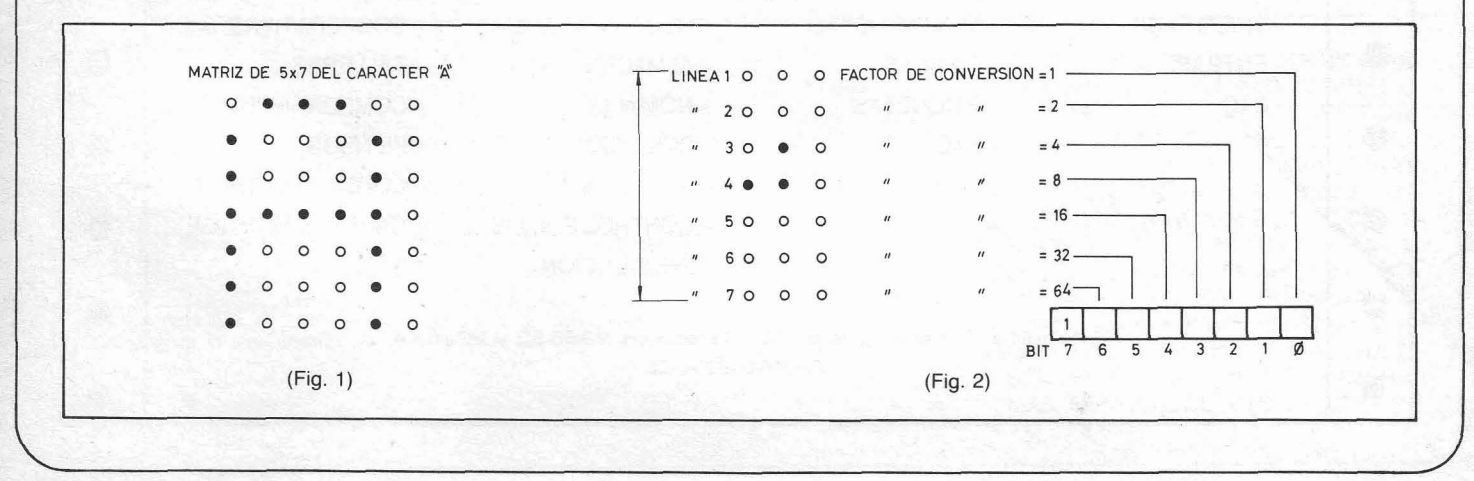

a imprimir sino que es procesado co-<br>mo un carácter de control si el bit 7 es 0 (si el valor decimal es menor que

club commodore

 $14$ 

128), o se envía directamente al cabezal de impresión si el bit 7 es igual a 1 (o sea, si el valor está entre 128 y 255). En este último caso los bits del 0 al 6 determinan directamente en qué línea se va a poner un punto o no. Por ejem-

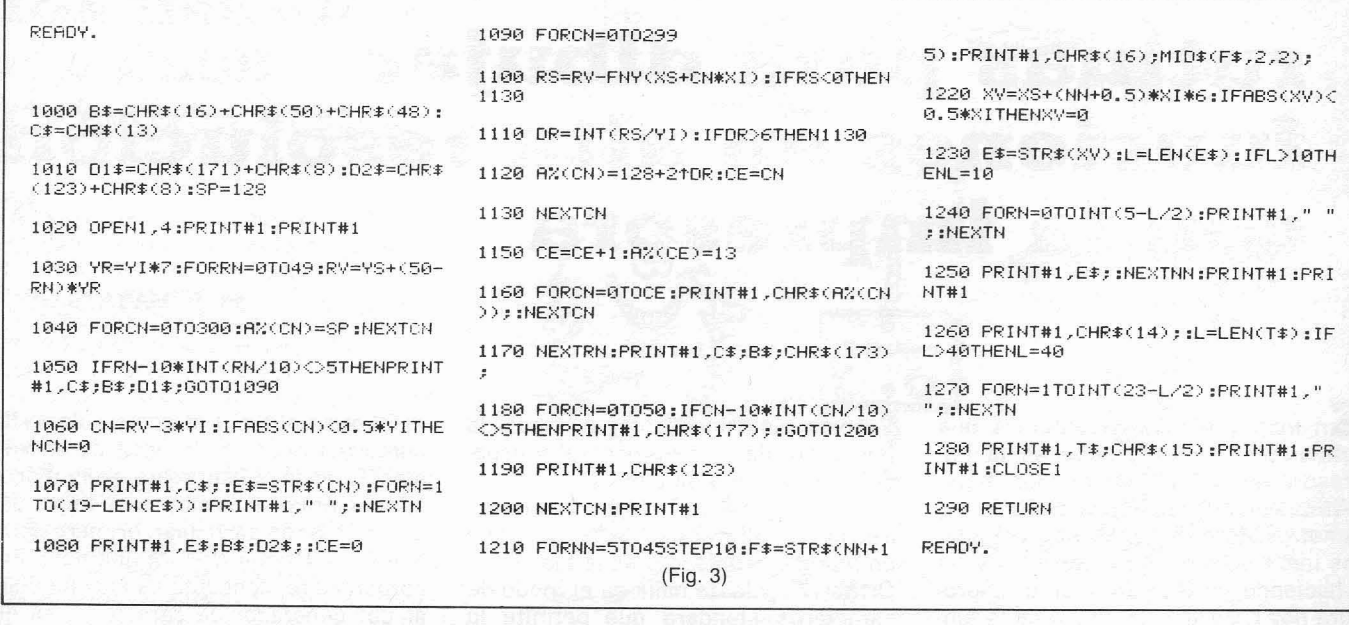

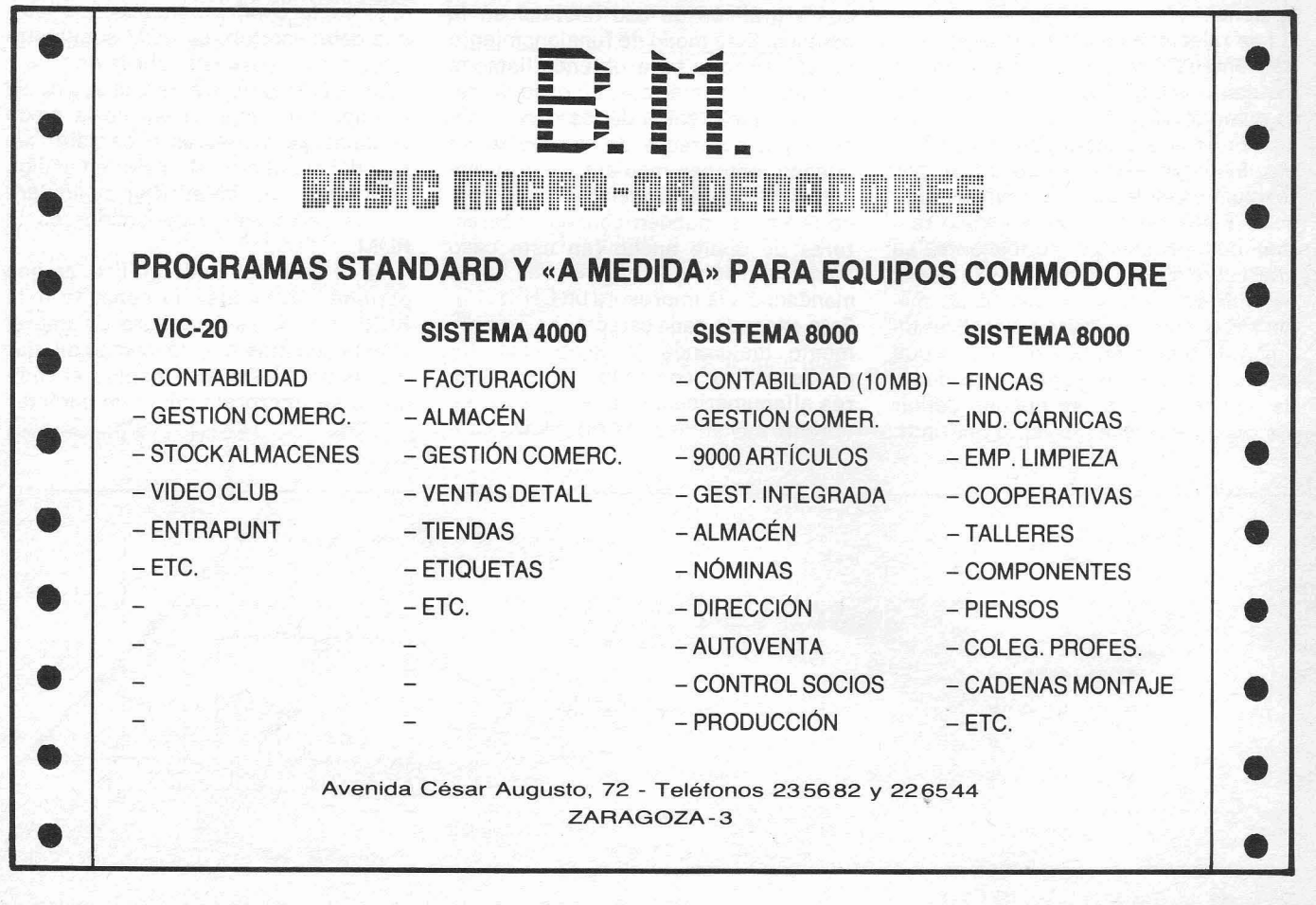

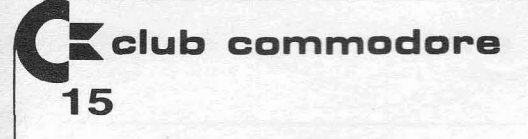

plo, para dibujar un punto en la línea 4 (ver figura 2) el valor a enviar debe ser 128 + 8, es decir CHRS(136). Para dibujar a continuación en las líneas 3 y **4**  se debe mandar  $128 + 8 + 4$ , o sea CHR\$(140). Como sea que se van enviando caracteres sucesivos para cada columna independientemente se puede simular el funcionamiento en modo alfanumérico mandando sucesivamente los CHR\$ de 254, 137, 137, 137, 254 y 128 para dibujar la «A» de la figura 1.

La impresora además controla automáticamente el buffer de transferencia de datos en modo gráfico, puede tomar hasta 481 bytes de datos para dibujar una Iínea [es decir, el CHR\$(8) pera entrar en el modo gráfico y 80 [caracteres) " 6 (columnas por carác $ter) = 480$  columnas), pero el buffer interno de la impresora tiene una capacidad de 90 bytes por lo que dibujará la línea «a trozos». Sin embargo, esto no tiene ninguna consecuencia

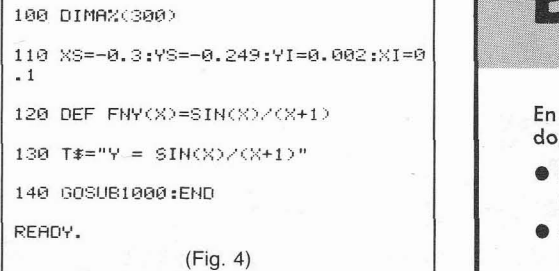

para la programación exterior. Para evitar el espacio que normalmente se deja entre líneas, el avance de papel es de dos tercios de el alfanumérico, con lo que las líneas sucesivas quedan impresas sin solución de continuidad.

La subrutina de la que se da el listado en la figura 3 ha sido escrita para utilizar este concepto de gráfico. Con **(continúa en la pág. siguiente)** 

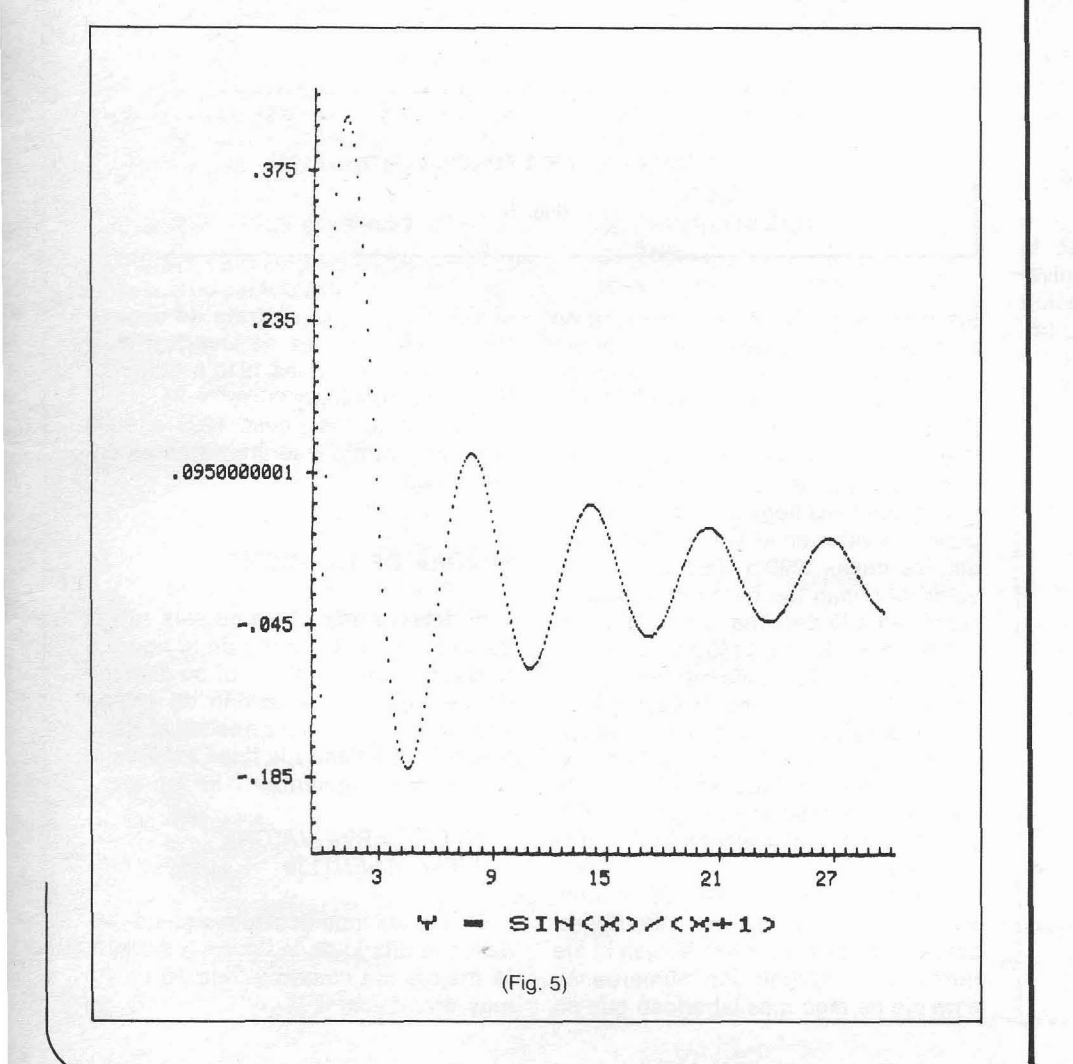

irra /hit en Revista Española de

En sus páginas ya se han publicado, desde el n." 1 (febrero 1982):

- Programas para **VIC-20** y para otros ordenadores.
- Se han publicado artículos sobre los siguientes temas:
	- -Serie de artículos sobre los microprocesadores con análisis de todos sus aspectos, en forma progresiva.
	- Aplicaciones de microprocesadores: un sistema de semáforos en la vía pública, Sistema de alarma anti-robo, Sencilla aplicación para motores de cassette o de juguetes eléctricos.
	- Rutinas útiles para la clasificación de datos (SORT). — Rutinas útiles para la clasificación de datos (SORT).<br>— Descripción de la PIA.<br>— los convertidores analógico-<br>— digitales y digital-analógicos
	- Descripción de la PIA.
	- digitales y digital-analógicos. — Descripcion de la PIA.<br>— Los convertidores analógico-<br>— Nuevos equipos operativos.<br>— Ale hurbuigs magnéticas para.
	- de burbujas magnéticas para la investigación y las aplicaciones industriales.
	- -Los cálculos de puentes de medida realizados con microordenador.
	- VIC-20 y micros PET/CBM.
	- Diseño y simulación de un proyecto con microprocesaproyecto con microprocesa-<br>dor, desarrollado con el AIM-<br>65.<br>— Iemporizador, programable 65.<br>– Las impresoras.
	-
	- Temporizador programable: aplicación real de un sistema controlado por microprocesador.
	- Diseño y simulación de un proyecto con microprocesador, desarrollado con el AIM-65, equipo en el que se han incluido versiones de Basic para ayudar en la enseñanza de lenguajes de programación.
	- Un lenguaje de alto nivel re-— Un lenguaje de dito nivel re-<br>
	comendado para los micro-<br>
	procesadores: el Pascal.<br>
	— Un documentado trabajo so-<br>
	he las características y posiprocesadores: el Pascal.
	- -- Un documentado trabajo so-<br>bre las características y posi-<br>bilidades de programación en<br>-- Ejemplos de programación en<br>lenguaie Pascal con el TRS-80
	- bilidades de las impresoras. - Ejempios de programación en<br>
	lenguaje Pascal con el TRS-80<br>
	y con el AIM-65.<br>
	- Una serie de artículos sobre<br>
	los robos y su utilización.
	- y con el AlM-65. los robots y su utilización: características, funcionamiento y aplicaciones.
- Fichas técnicas de microprocesadores y de micro-ordenadores. Para números atrasados y para suscripción anual (1.975 ptas.), dirigirse a:

REDE - Apdo. 35400 - Barcelona

**=club commodore** 

## **rutina para dibujar funciones en alta resolución con la impresora**

(conclusión)

su uso y el del programa de la figura 4 se ha obtenido el dibujo de la figura 5. En el listado de la figura 4 la Iínea 110 está encargada de situar los parámetros más importantes. XS e YS son los valores iniciales para la función. XI e YI son los valores en los que se incrementará la función. En la línea 120 escribimos la función que queremos representar utilizando DEF FN. A continuación en la Iínea 130 la variable **T\$**  almacena la cadena alfanumérica que será el título que se imprime al pie del dibujo. La rutina utiliza alrededor de 1600 bytes con lo que queda espacio incluso en un VIC sin expansión.

### **EL PROGRAMA**

Las Iíneas 1000 a 1020 realizan la inicialización general. **B\$** es el equivalente en la impresora de la función TAB y hace avanzar a la cabeza de impresión a la posición 20 para colocar el eje vertical. C\$ coloca la impresora en modo carácter standard. DI\$ y D2\$ imprimen los caracteres que forman el

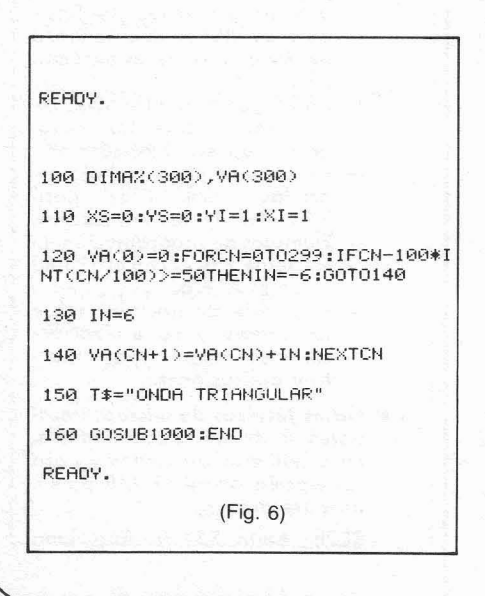

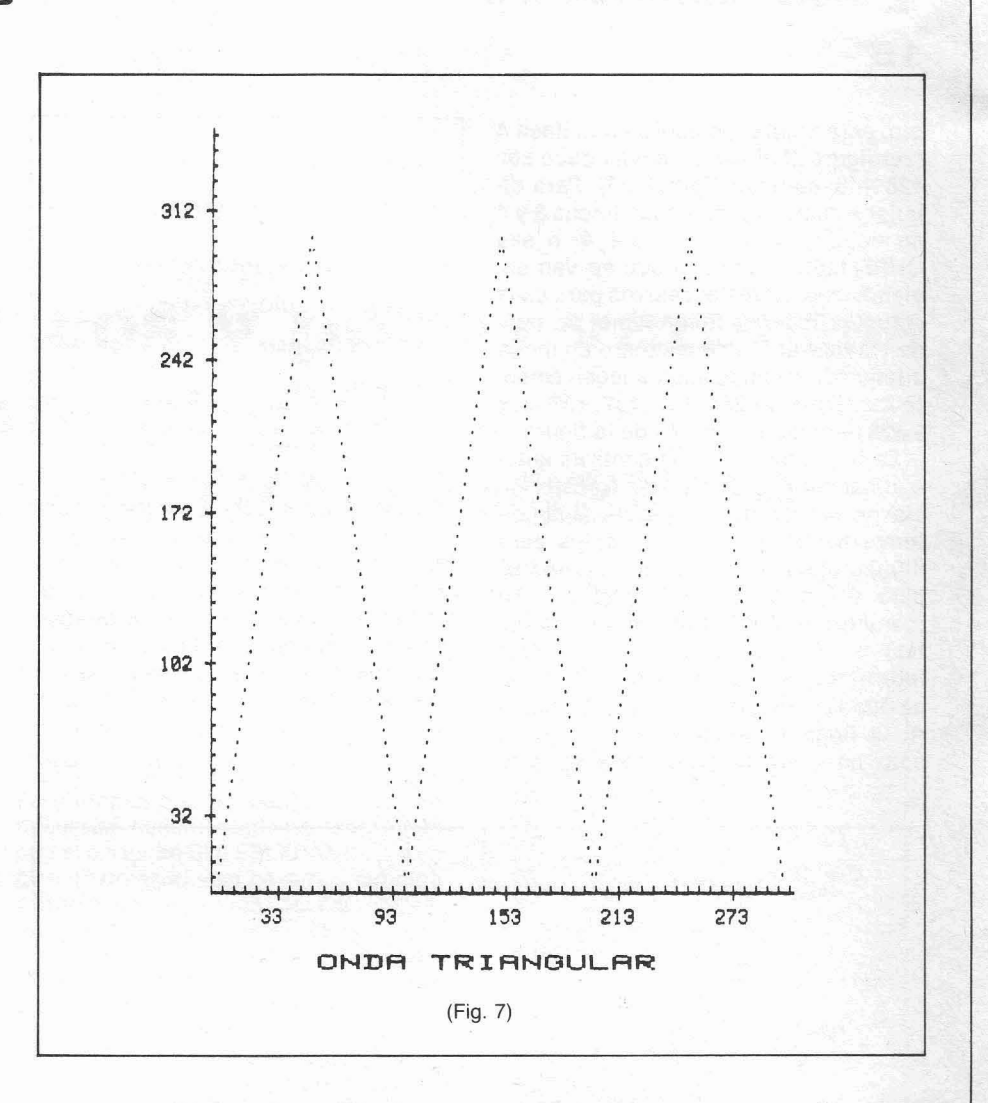

eje vertical y sitúan la impresora en modo gráfico, preparada para dibujar.

La Iínea 1030 empieza el bucle externo. YR es el incremento en el eje Y por Iínea de impresión (7 Iíneas). La Iínea 1040 inicializa la matriz de salida con «espacios gráficos». La línea 1050 determina si ha llegado el momento de poner un valor en el eje vertical. Si es así, las Iíneas 1060 a 1080 calculan su valor, eliminan los ceros residuales y justifican a la derecha la cantidad.

Las Iíneas 1090 a 1130 forman el bucle funcional. Por cada número de columna (CN] se obtiene el valor de FN Y y se determina si este valor corresponde a la Iínea en impresión. Si es así se introduce un valor en A%. Las Iíneas 1150 y 1160 añaden un RETURN y terminan la Iínea enviando A% a la impresora.

Cuando todas las líneas (50 en total, es decir, 350 puntos] han sido impresas, las Iíneas 1170-1200 dibujan el eje horizontal. Imprimir los números en este eje es algo más laborioso que en

el vertical porque se trata de centrar los números en vez de justificarlos a la derecha. Las líneas 1210 a 1250 realizan esta función.

Finalmente las líneas 1260 a 1280 centran el título y lo imprimen en do ble ancho.

### **MEJORA DE LA RUTINA**

El defecto más grave de esta rutina es su lentitud (el dibujo de la figura 5 tarda unos 20 minutos). Si se dispone de un VIC con expansión se puede usar como programa principal el de la figura 6, cambiando la línea 1100 de la rutina por la siguiente:

1100  $RS = RV - VA(CN)$ : IFRS<0THEN1130

Con estas modificaciones se ha realizado el dibujo de la figura **7.** Aunque la mejora en cuanto a tiempo no es muy dramática.

## MULTICENTRO DE INFORMATICA

72:2

A

**ROOM** 

R.

PUERTO RICO, 21-23 - MADRID-16 TEL. 250 74 02 - 250 74 04

Į

 $\partial \mathcal{S}_4$ 

**West** 

 $\sqrt{ }$ 

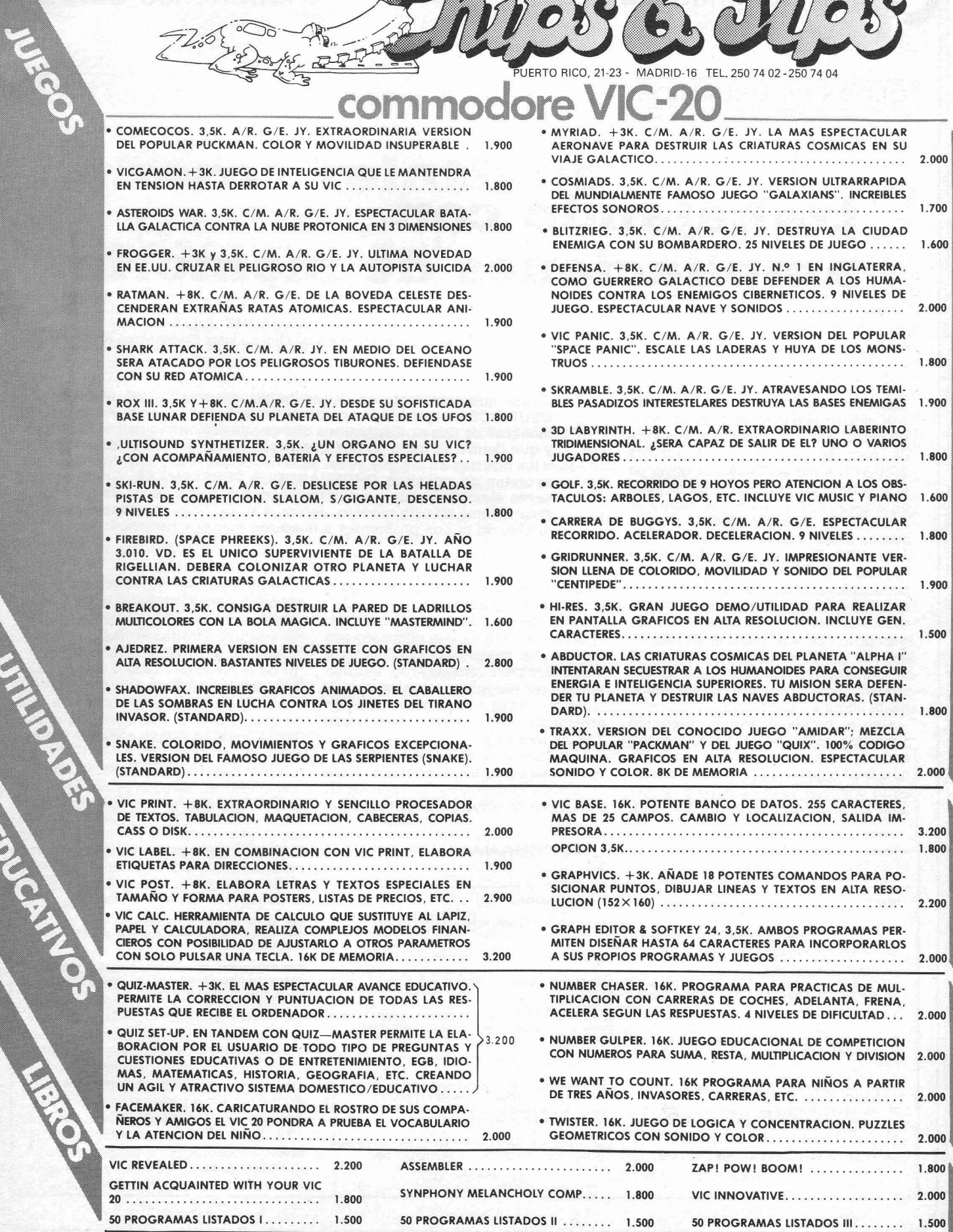

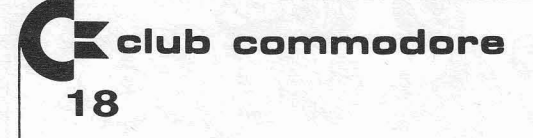

**CLUBS DE USUARIOS** 

# **trabajando con ampliaciones de memoria**

por JAUME JULIA

(del Club de Usuarios de Ordenadores Commodore de Barcelona)

**L** as ampliaciones de memoria de **8** <sup>y</sup> **16K** modifican una serie de zonas en la memoria del ordenador. La memoria de pantalla pasa de las posiciones **7680-8191** a las **4096-4607,** el inicio de la memoria de color pasa de la posición **38400** a la **37888** y, por último, el inicio de la zona destinada a programas en BASlC pasa de la posición **4096**  a la 4608. Todo este «desbarajuste» implica que la mayoría de programas pensados para trabajar con la configuración mínima no funcionen correctamente al conectar una expansión de memoria. Por otro lado, si deseamos utilizar un generador de caracteres propio con **8** ó **16K** en el VIC, no nos sirve ninguna de las formas explicadas hasta ahora en la Revista.

Con el presente artículo pretendo solventar los problemas antes mencionados. Entra en tu VIC el programa número 1 y guárdalo (SAVE) en tu cassette o unidad de disco ANTES de ejecutarlo. Una vez hayas hecho esto, Como nuestros lectores deben haber observado, los «CLUBS DE USUARIOS» — que habían caído en un ominoso silencio — empiezan a moverse de nuevo. Esperamos que cunda el ejemplo de forma masiva y que dentro de poco no nos quepan en nuestra Revista los originales las noticias de los que están en la mejor situación para "trabajar" los secretos de nuestros ORDENADORES PERSONALES. Como el presente ejemplo - que no dudamos en publicar a pesar de tocar este mismo tema en este número, debido a su calidad - que esperamos resuelva no pocos problemas a nuestros sufridos usuarios.

ponlo en marcha (RUN). En la pantalla<br>aparecerán dos opciones:<br>-- Pulsando la tecla de función F1,<br>el ordenador quedará configurado con

el ordenador quedará configurado con la memoria, posición de pantalla y color e inicio de la zona de programa que tendría sin ninguna expansión conectada, con lo que funcionarán todos los programas pensados para trabajar con **3.5K** de memoria.

-Pulsando la tecla de función **F7,**  se reserva una zona de memoria **(4096- 76791** para el generador de caracteres, subrutinas en lenguaje máquina, panta-

llas alternativas, etc. Esta zona está completamente protegida contra la «invasión» de los programas en BASIC. La pantalla se sitúa en las posiciones 7680-8191 y la memoria de color a partir de la posición 38400. Estas posici nes son las mismas que tiene el \ IIC sin ninguna expansión conectada, por lo que estarás acostumbrado a manejarlas y te será más cómodo progra mar.

En el caso de que desees crear un generador de caracteres en RAM, debes situarlo a partir de la posición

78 POKE8192,0:POKE44,32:PRINTT'C CLR 1 CSHIFDICSHIFEI CSHIFMICSHIFEICSHIFMI 6" : Foto: Foto: Foto: Foto: Foto: Foto: Foto: Foto: Foto: Foto: Foto: Foto: Foto: Foto: Foto: Foto: Foto: Foto: Foto: Foto: Foto: Foto: Foto: Foto: Foto: Foto: Foto: Foto: Foto: Foto: Foto: Foto: Foto: Foto: Foto: Foto:

|<br>|<br>|

PROGRAMA NÚMERO 1

108 RY=8192

110 PRINT"[CRSRD][ RED 1POKE 36869, 30 FORJ=229TO250:POKEJ,159:NEXT 252"

48 GOTO138 128 **PRINT"CCRSRDlCCRSRD1DISPONE** DE" 186 PRINT"POSIl~Il3t4 3096 PULSE 'CSHIFI BY"RYTESn :PRINT"PARA SU PROGRAMA. " : -. **<sup>r</sup>**." 58 **POKE56,38:CLR:POKE4@96,B:POKE44,** NEW

130 POKE36869,242

**CSHIFJlCSHIFLllCSHIFSlCSHIFTlCSHIFEl** : GOTl356

158 **IFFREI8)<8600THENPRINT"CCRSRDlCCRSRDl** 80 PRINT"[CRSRD]ACTIVELO EN SU PROG [SHIFE]STE PROGRAMA NO PUEDEFUNCION [READY,

READY. REALLY END RA-MA MEDIANTE:" REALLY END AR CON LA MEMO-RIA ACTUAL":END

90 **IFFREI0)31480EITHENRY=l6'384:GOTOl** 168 **PRINT"CCRSRDICCRSRDICSHIFS1I** DE 1 0 SEH TENER LA CON-FIGURRCION DE MEMO 10 **POKE36866,156:POKE638,38** RIH BFISE PULSE 'CSHIFFII'."

20 FORJ=217TV228 :POKEJ, 158 :NEXT 178 PRINT"CCRSR0ICSHIFSlI DESEA TRA 110 PRINT"CCRSRDIC RED IPOKE 36869, BAJAR CON EL GENERADOR DE CARAC-TER<br>252" ES A PARTIR DE LA ";

16:PRINT"C CLR J\*\*CONFIGURACION BAS 130 POKE36869,242 198 GETA\$:IFR\$.'"C F1 J"ANDA\$<>"C F7 J

60 PRINT"3583 BYTES LIBRES":NEW 140 PRINT"C CLR ICSHIFRICSHIFEICSHIFAJ 210 IFA\$="C F1 I"THENPOKE36869,240<br>CSHIFJIISHIFFULSHIFSIISHIFTIISHIFFIISHIFFII:SHIFFII:SHIFFII:SHIFFII:SHIFFII:SHIFFII:SHIFFII:SHIFFII:SHIFFII:SHIFFII:

COLOQUE EL GENERADOR APARTIR DE 409 **CSHIFOlCSHIFRlCSHIFIlCSHIFAl~'** 228 IFH%="C F7 I"THENPOKE36869,240

4096. (El funcionamiento y construcción de un generador de caracteres se ha explicado exhaustivamente en otros números, por lo que no entro en detalles sobre este tema). Una vez tengas listo el generador - colocados todos los valores que lo forman a partir de la posición 4096 - lo único que tendrás que hacer en tu programa, para activarlo, es colocar la instrucción **POKE 36869,252.** Para volver al generador normal en ROM usa la siguiente instrucción: **POKE 36869,240.** Olvídate de las posiciones 55 y 56, utilizadas en la creación de generadores con la menoria standard o la expansión de 3K. Para crear un generador con expansiones de 8 ó 16K no debes utilizar estas posiciones para nada.

club commodore

**I** 

Por último, el programa número 2 es una versión «comprimida» de una parte del programa número 1. Se encarga de colocar al VIC en la configuración de memoria standard y después cargar y ejecutar el programa que quieras. Mi consejo es que coloques este pequeño programa **ANTES** de cada uno de los programas que tengas que funcionen con 3.5K. De esta forma, cada programa constará de dos: el escrito aquí y el propio programa, o programa principal. De esta forma, **-PROGRAMA NUMERO 2-** 

**READY.** 

**1 8 Pl~lKE36~6F~,.L4~** : **FOt..E:3b:366,15~3** : **POt:.E G4:5,36** 

20 **FORJ=217T0228:POKEJ,158:NEXT** 

30 FORJ=229T0250:POKEJ, 159:HEXT

**50 POKE5h,:30 :CLR :Pl:lKE41396~.@ :PIIICE?~,. 16 :POKE13:ZrZ :Pi:lk-'E6:31,147 :FI3K:Et;32,1:3 1 :I4EW** 

**FEHDY.** 

todos los programas que funcionen con 3.5K funcionarán con **CUALQUIER**  expansión de memoria, sin necesidad de desconectarla. Espero que este artículo te haya servido para comprender un poco más el diseño del ordenador y te sea útil para evitar los problemas que conllevan las expansiones de 8 y 16K.

A continuación voy a comentar brevemente la función de las Iíneas clave del programa número **1,** ya que en ellas hay cosas muy interesante que

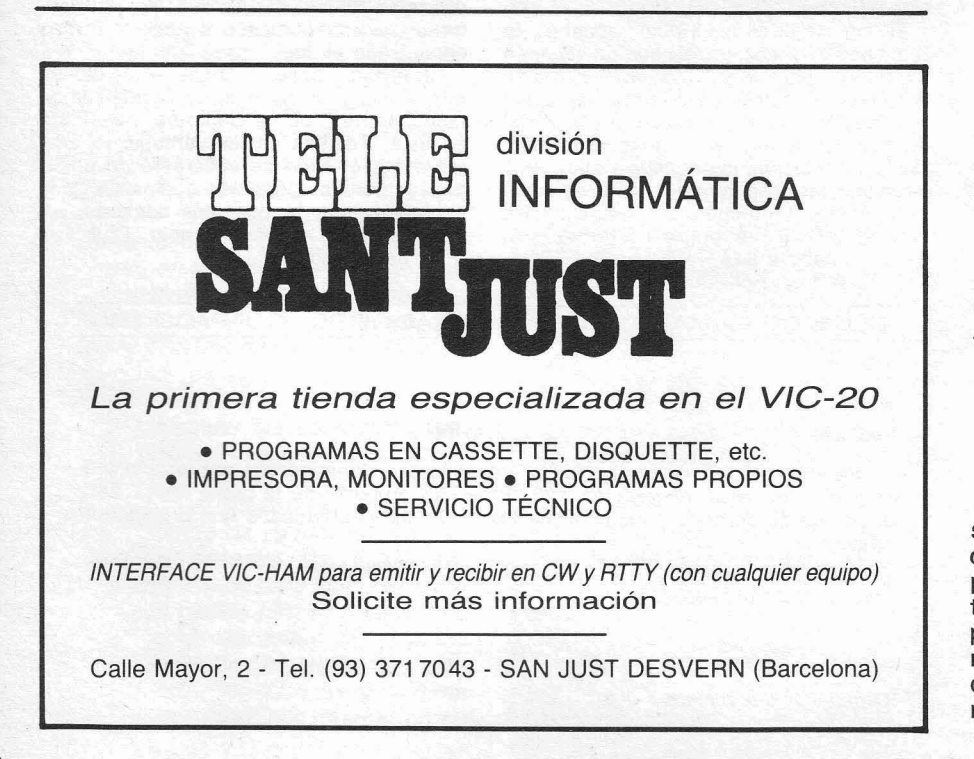

te pueden ser de utilidad en otros programas.

### **LÍNEA (S) DESCRIPCIÓN**

- 10-30 Estas Iíneas se encargan de trasladar la posición de memoria de pantalla de las 4096- 4607 a las 7680-8191. Con esta técnica se pueden usar varias pantallas en un programa, para animación, gráficos, etc.
- 50-60 Colocan la configuración mínima en el VIC. POKE56,30 limita por arriba la memoria, de forma que el VIC-20 no pueda acceder en BASIC a posiciones mayores de 7679. POKE 44,16 indica al ordenador que la zona destinada al BASIC se inicia en la posición 4096 [256\*16=4096). Como que el primer byte de un programa debe contener el valor cero hacemos POKE 4096,O. Después de los PRINT, en la línea 60 se encuentra la instrucción NEW, necesaria siempre que movamos el inicio de la zona destinada al BASIC.
- 70-120 Reserva una zona de memoria desde 4096 a 7679. Esto lo realiza la instrucción POKE 44,32 que indica al VIC el principio de la zona destinada al BA-SIC. En este caso dicha zona empieza en la posición 8192 (32\*256=8192) al igual que antes debemos colocar el valor cero en el primer byte de la zona de programa, por lo que hacemos POKE 8192,O. Después se comprueba mediante la memoria disponible si hay 8 ó 16K conectados, para imprimir el correspondiente mensaje.
	- 130 Pasamos a modo minúsculas.
	- 150 Comprueba la memoria conectada. Si es menor de 8K, el programa finaliza, ya que no puede funcionar.
- 190-220 Comprueba si hemos pulsado puede funcionar.<br>Comprueba si hemos pulsado<br>F1 ó F7 para pasar — después<br>de volver al modo, mayúscu. de volver al modo mayúscu-<br>las — a la parte del programa F1 ó F7 para pasar — después<br>de volver al modo mayúscu-<br>las — a la parte del programa<br>encargado de modificar le me encargada de modificar la memoria del VIC.

**NOTA:** Para comprobar la tecla pulsada en el programa se han escrito comillas y la tecla de función correspondiente, lo que da un símbolo invertido. Si tienes el cartucho de ayuda al programador conectado, este sistema no sirve. Sustituye las teclas de función por otras (por ejemplo, los números 1 y 2).

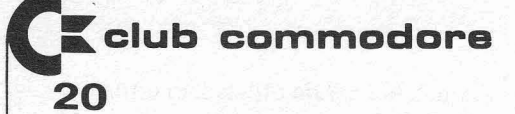

# **MARKETCLUB**

 $\bullet$  Programas VIC-20 y COMMODORE 64. Paquetes standard de clientes, artículos, etiquetas, gestión de cobros/pagos, etc... Entrega inmediata. Programas a medida, plazo máximo de entrega: 10 días. Tel. 345 10 00, Srta. M. José (mañanas) o 345 87 75 Sr. Martínez (fuera de horas de oficina o sábados mañana).

Vendo VIC-20 con unidad de casseffe y los dos cursos de BASIC, todo por 35.000 pfas. In!eresados llamar a RAFAEL. Tel.: (93) 332 **08** 95.

Vendo módulo para VIC/20 compuesio de: dos puerias de ocho eniradas/salidas más dos de confrol y estado. Dos temporizadores programables. Posibilidad de inferrupción IRQ-NMI. Con las correspondientes insinicciones. Razón: Luis Torrents, c! Velázquez, 39 - TERRASSA (Barcelona).

Hago programas en BASIC COMMODORE bajo encargo. Vendo VIC-20, con 16 K de **RAM,**  carfuchos de: Ayuda al Programador, Monifor Lenguaje Máquina, Superexpander + 3 K y !res juegos. Además se darán al comprador muchos programas hechos y comprados y 5 libros exisfentes o no en España sobre el VIC. Todo por 65.000 pfas. (vale más de 100.000 ptas.) Por separado también. Llamar al (91) 253 13 40. Horas comida y cena. Dirección: Francisco Guüérrez. Santiago Rusiñol, 12 - MADRID-3.

Compraría equipo COMMODORE CBM serie 3000 (CPU-3032 y FLOPPY-3040), usado y en buenas condiciones. Llamar por la noche al (951) 23 86 72 o escribir al apartado número 286 de Almeria.

# **TABLAS DE CÓDIGO ASCII y PET**

**por JORDl SASTRE** 

La TABLA 1 contiene los códigos «ASCII» de<br>Commodore. La primera columna corresponde al Commodore. La primera columna corresponde al valor decimal, la segunda al hexadecimal, y la factore se el carácter ASCII correspondiente a cada código. A veces aparecen dos caracteres equivalentes a un solo valor ASCII, el

**p..-** 

Ejemplo: PRINT  $\langle \$ \rangle$  y PRINT CHR\$(36) imprimented igno de dólar.<br>
PRINT CHR\$(65) imprime  $\langle \$ \lambda \rangle$  según la<br>
pantalla esté en caja baja o alta, respectivamente.<br>
PRINT CHR\$(147) borra la pantalla.<br>
PRINT CHR\$(147) bor I la nte.

versión de panfalla de 12 pulgadas. dis-<br>: en

ponibles en los modelos CBM-8032 y CBM-4032 en<br>versión de pantalla de 12 pulgadas.<br>2- Mótese que los caracteres 96 a 127 y 224 a<br>255 son repeticiones de los 32 a 63 y 160 a 191. Así,<br>PRINT CHR\$(98) imprime el carácter de c PRINT CHR\$(98) imprime el carácter de comillas.<br>
", pero no activa su flaq especial de comillas.<br>
3- Caracteres sólo válidos en el CBM-8032.<br>
1. TARIA 9 es idéntica a la Tabla 1 salve cue

La TABLA 2 es idéntica a la Tabla 1, salvo que<br>en este caso se trata de los códigos de la pan-<br>talla, o código PET. El código ASCII es el que<br>se utiliza cuando se imprime mediante PRINT,<br>el código PET corresponde a la impr

POKE (o consulta por PEEK). Por ejemplo, para<br>escribir en la pantalla una «A», se puede usar<br>PRINT CHRS(193) o POKE x,65, siendo x el byte<br>de pantalla deseado para la visualización.<br>La TABLA 3 es una rápida referencia de l

# 1 **EL CLUB DE USUARIOS DE ORDENADORES** <sup>1</sup>**COMMODORE EMPIEZA A MOVERSE**

Desde su nacimiento - hace aproximadamente cuatro meses - se han lanzado muchos proyectos, algunos de los cuales son ya felizmente realidad. A continuación enumeramos los principales:<br>- Biblioteca y programoteca.

- 
- Suscripción a revistas extranjeras.
- -Formación de equipos de trabajo para profundizar en aspectos específicos del ordenador y desarrollo de programas.
- Intercambio de ideas y experiencias entre los socios.

-Organización de cursillos: iniciación al VIC-20 y C-64, el BASIC de Commodore, introducción al lenguaje máquina, etc. Entre los servicios a los socios destacamos:

-Acceso a la biblioteca. [Los socios que no vivan en Barcelona podrán recibir fotocopias de los artículos de su interés.)

- Intercambio de programas.
- Recepción periódica de circulares informativas con programas, trucos, POKES, etcétera. mativas con programas, trucos, POKES,<br>etcétera.<br>— Mercado de ocasión: Compra, Venta,<br>Cambio
- Mercado de ocasión: Compra, Venta,<br>Cambio...<br>— Descuentos especiales en los cursillos,<br>acegorios y softuere
- accesorios y software.
- -Resolución por parte de nuestro equipo técnico de dudas sobre el ordenador y problemas de programación. Además se estudiarán todas las suge-

rencias para lograr un club «a la medida» de la mayoría de los socios.

En la actualidad nos reunimos semanalmente en una tienda de informática. que

nos ha cedido desinteresadamente sus instalaciones. Sin embargo, estamos gestionando el alquiler de un local para disponer de más espacio y comodidad, con lo que podremos ampliar todavía más nuestros objetivos.

El importe de la inscripción anual es de 3.000 pesetas. Los socios que no vivan en Barcelona obtendrán, en compensación por no poder asistir a las reuniones, vales por 200 fotocopias gratuitas del material de nuestra biblioteca. Además, al formalizar la inscripción, los nuevos socios recibirán una cassette conteniendo programas muy útiles. [Tenemos lista la cassette para el VIC-20 y a punto de terminar la del Commodore 64.)

NOTA: Las actividades del Club están centradas principalmente en los ordenadores VIC-20 y C-64. aunque se admiten usuarios de CUALQUIER ordenador «Commodore».

Para formalizar la inscripción, rellena cupón adjunto y envíalo junto con un tal o giro postal por el importe de la inscr ción ANUAL, a CLUB DE USUARIOS DF ORDENADORES COMMODORE. - Vía Augusta, 120 - Barcelona-6. (Ésta es la dirección PROVISIONAL del Club. La defi, nitiva será comunicada cuando hayamos encontrado el local apropiado.)

Un último consejo: Aunque no vivas Barcelona, si en tu lugar de residencia dispones de Club de Usuarios, inscríbete en éste. Además de las ventajas ya enumeradas, el Club se encargará de poner en contacto a todos los socios de ca población, con lo que más adelante podréis formar vuestro propio Club. Te esperamos.

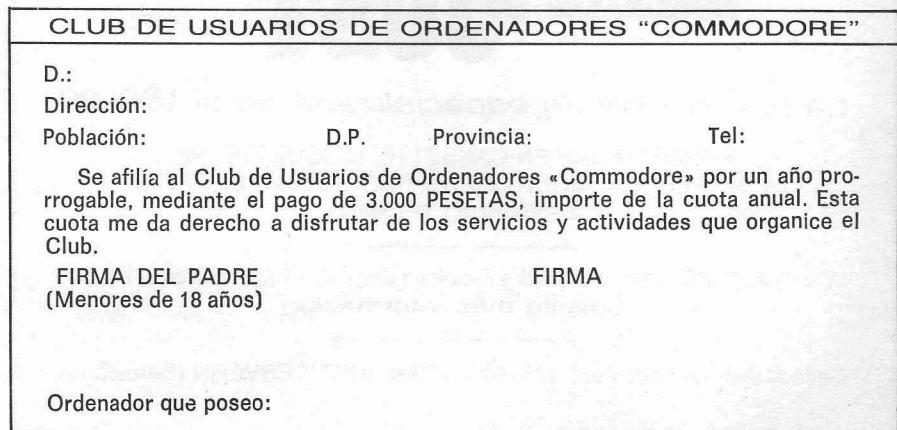

**TABLA 2** 

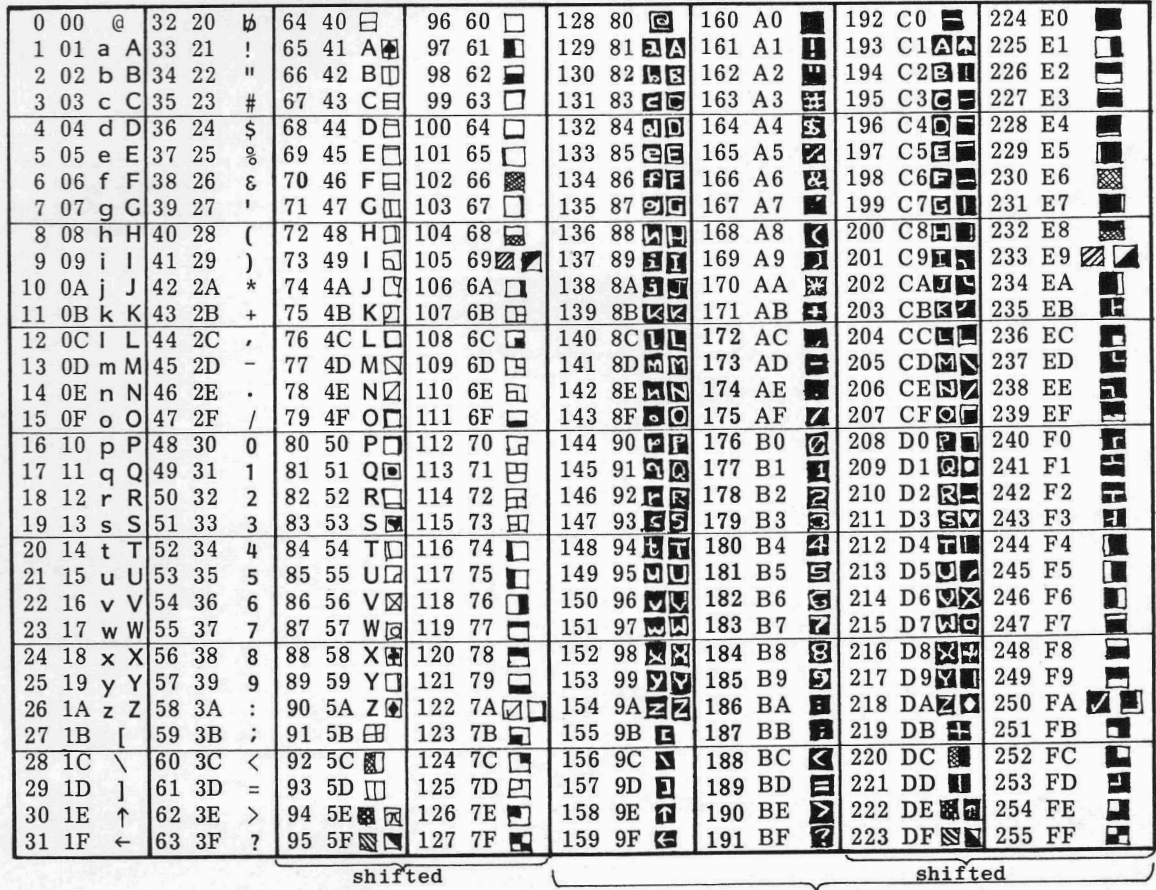

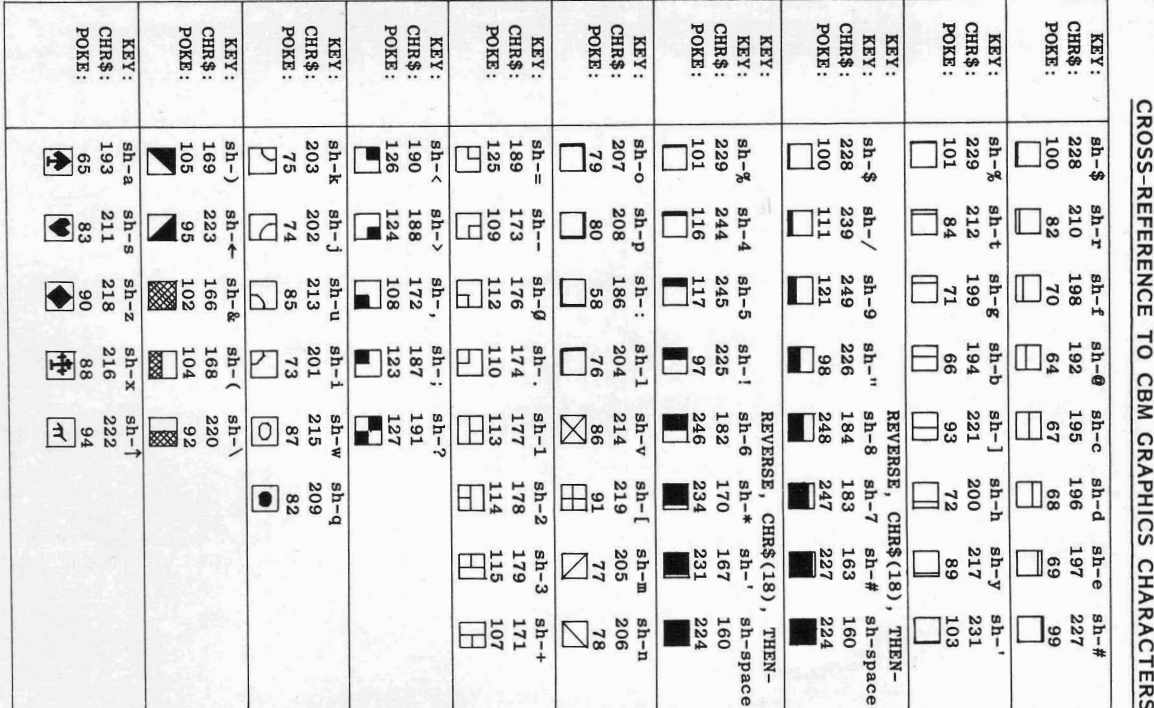

reversed

TABLA<sub>3</sub>

Microprocesador: 6502 de MOS TECHNOLOGY de 8 bits. Memoria: 5 Kbytes de RAM ampliables a 32 K 20 Kbytes de ROM ampliables a 28 K Pantalla: 23 lineas de 22 caracteres Modulador para conectar a un televisor normal. Salida para monitor de video. Colores: 8 para el marco, 16 para el fondo de la pantalla y ocho para los caracteres individuales, video inverso.

Gráficos: Semi-gráficos por teclado y alta resolución por redefinición del generador de<br>caracteres (situándolo en RAM). Definición de 176 por 184 puntos.

**Teclado:** Tipo QWERTY de 62 teclas más cuatro de función definibles por el usuario. decaladas una octava entre sí, resultando una extensión total de cinco octavas. Un generador de ruido aleatorio afinable para efectos especiales, un control general de volumen.

**Programación:** Lenguaje BASIC, intérprete residente en ROM de 8 K. Posibilidad de nuevas instrucciones «a medida». El Basic del Vic es uno de los más rápidos actualmente en

**Complementos:** Port de usuario de 8 bits entrada/salida más dos señales de

Bus de expansión para ampliaciones de memoria y periféricos.

Port de juegos con conexión para dos potenciómetros (paddles), y una palanca de iuegos (joystick).

Almacenamiento de masa: Unidad de cassette<br><sup>2</sup>2N de diseño especial para registrar Noramas y datos (ficheros secuenciales).

## *STC-1540* UNIDAD DE DISCO

**Capacidad total:** 174848 bytes por disco. **Secuencial:** 168656 bytes por disco.<br>**Entradas de directorio:** 144 por disco. Sectores por pista: De 17 a 21. Bytes por sector: 256. Pistas: 35.

**I** '

**Bloques:** 683 **(644** bloques libres).

**Soportes de información:** Discos estandar de 5 1/4 pulgadas, de una sola cara y densidad simple.

**Sistema operativo:** DOS de COMMODORE<br>inteligente (tiene procesador propio y no ocupa memoria del ordenador central).

## **VIC-1515 IMPRESORA**

**Método de impresión:** Matriz de 5 x **7** puntos, impacto por un solo martillo. **Modo caracteres:** Mayúsculas **y** minúsculas,

símbolos, números y caracteres gráficos del VIC-20.

**Modo gráfico:** Puntos direccionables (bit image). Siete puntos verticales por columna, 480 columna máximo.

**Velocidad:** 30 caracteres/segundo, de izquierda a derecha, unidireccional.

Caracteres/Linea: Máximo 80. (Posibilidad de impresión en doble ancho).

**Espaciado entre lineas: 6** lineas/pulgada -modo caracteres, 9 lineas/pulgadas - modo gráfico.

**Velocidad de salto de lineas:** 5 saltos/seg. -modo caracteres, 7.5 saltos/seg. - modo gráfico.

**Alimentación de papel:** Arrastre por tractor. **Ancho de papel:** Entre 4,5 **y** 8 pulgadas. **Copias:** Original más dos copias.

## **CARTUCHOS**

 $f$ : commodori

北尾

8 380 33

**Ayuda programador:** Este cartucho facilita la edición y depuración de programas en Basic. Instrucciones v comandos: RENUMBER. MERGE, FIND, CHANGE, DELETE, AUTO, TRACE, STEP, OFF, KEY, EDIT, PROG, DUMP, HELP y KILL.

**Super expander:** Intercepta **el** Basic del VIC permitiendo incrementar sus instrucciones y

**DEM** 

comandos en aplicaciones gráficas, de sonido y juegos. Instrucciones y comandos: KEY, GRAPHIC, COLOR, POINT, REGION, DRAW, CIRCLE, PAINT, CHAR, SCNCLR, SOUND, RGR, RCOLR, RDOT, RPOT, RPEN, RJOY y RSND.

**Monitor de lenguaje máquina:** Este monitor altamente sofisticado facilita enormemente la depuración de programas en lenguaje máquina, es ideal como complemento del Basic para redactar y poner en marcha rutinas de alta velocidad y manejo de datos en tiempo real. Instrucciones y comandos: ASSEMBLE, BREAKPOINT, DISASSEMBLE, ENABLE VIRTUAL ZERO PACE, FILL MEMORY, GO. HUNT. INTERPRET. JUMP TO SUBROUTINE, LOAD, MEMORY, NUMBER. OUICK TRACE, REGISTERS, REMOVE.BREACPOINTS, SAVE, TRANSFER, WALK y EXIT TO BASIC.

Además existen cartuchos de ampliación de memoria de **3,** 8 y 16 Kbytes.

## **CURSO DE INTRODUCCION** AL BASIC PARTE I:

En forma de libro se ha editado la primera parte de un curso de Basic que parte «de cero» y está basado en el VIC-20. Va acompañado de dos cassettes con programas y ejercicios para autocontrol de los progresos en el aprendizaje.

### **MODULO DE EXPANSION DE MEMORIA:**

Acabado en metal de gran robustez, permite la conexión de un máximo de *6* cartuchos simultáneamente, aloja al VIC y al modulador de video y permite colocar encima el televisor, tiene alojamiento para accesorios y asegura una óptima conexión del VIC a sus periféricos.

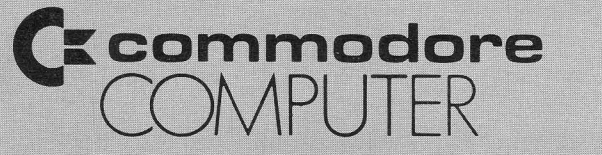

microelectrónica y control, s.a.

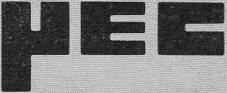

Taquigrafo Serra, 7 5.º Telf. 250 51 03. BARCELONA-29 Princesa, 47 3.º G. Telf. 248 95 70. MADRID-8